Утвержден ЛШМР.424213.002РЭ-ЛУ

> Программно-аппаратный комплекс «ПрофиТранспорт»

Руководство по эксплуатации

ЛШМР.424213.002РЭ

Москва

### Содержание

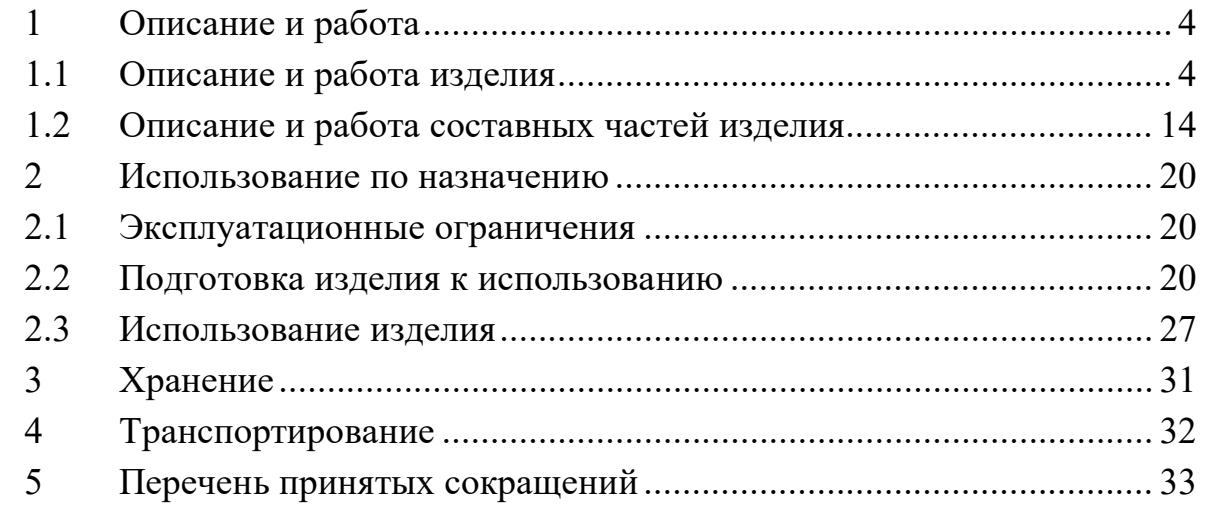

*Справ. № дата Перв. примен.*

Справ. № дата

*ЛШМР.424213.002*

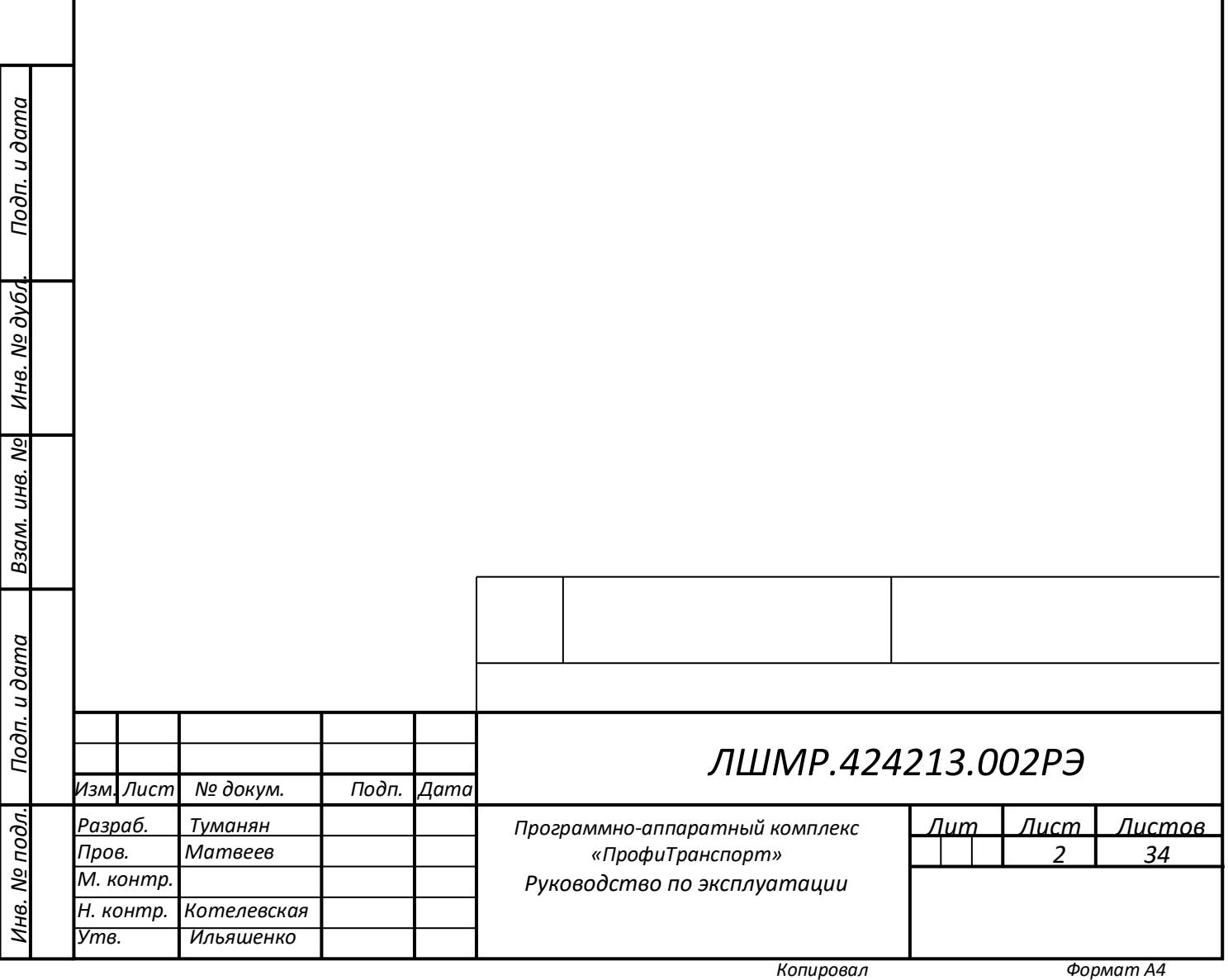

Руководство по эксплуатации содержит сведения о конструкции, принципе действия, характеристиках Программно-аппаратного комплекса «ПрофиТранспорт» (ПАК «ПрофиТранспорт») ЛШМР.424213.002 (далее – изделие, ПАК), его составных частях и указания, необходимые для правильной и безопасной эксплуатации ПАК, технического обслуживания, хранения и транспортирования.

К обслуживанию ПАК допускается персонал из числа инженерного состава, имеющий группу допуска к эксплуатации электроустановок не ниже третьей, изучивший данное РЭ и имеющий опыт работы на персональном компьютере.

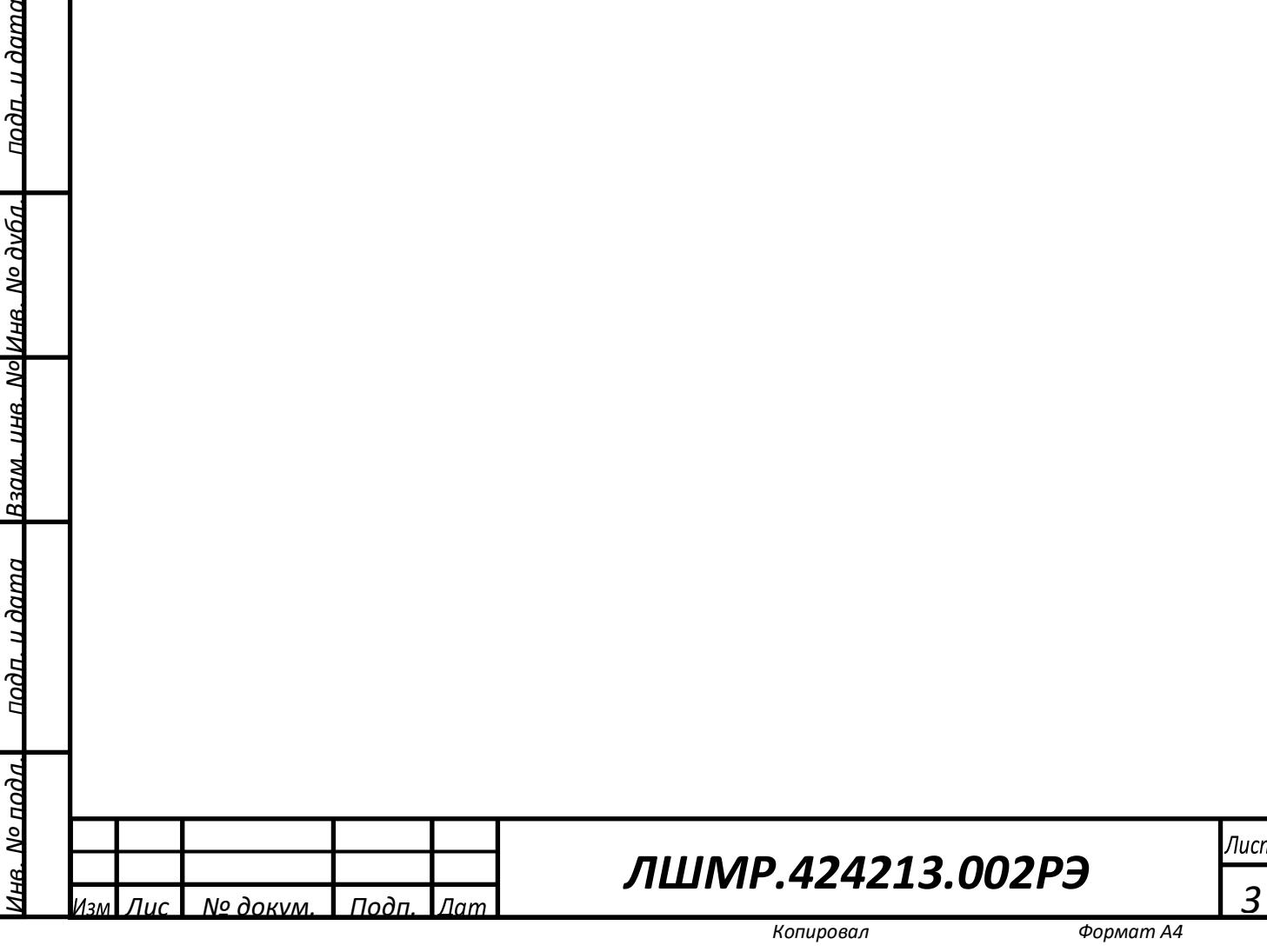

<u>лодп. и дата</u>

- <span id="page-3-0"></span>1 Описание и работа
- <span id="page-3-1"></span>1.1 Описание и работа изделия
- 1.1.1 Назначение изделия

Программно-аппаратный комплекс «ПрофиТранспорт» (ПАК «ПрофиТранспорт» позволяет осуществлять автоматические управление стрелочным переводом трамваев и выполняет:

- отслеживание местоположения трамвая;

- хранение данных о маршруте трамвая;

- отправку сообщения по беспроводной связи о необходимости перевода стрелки;

- отправку по беспроводной связи в диспетчерский центр о текущем своем состоянии;

- изменение маршрута трамвая по команде из диспетчерского центра;

- отображение на терминале оператора водителя трамвая информации о текущем состоянии стрелочного перевода;

- контроль и передачу по беспроводной связи на возимый комплекс и в диспетчерский центр сообщения о состоянии стрелки (доступна для перевода, заблокирована, находится в сервисном режиме, не исправна);

- управление стрелкой по сигналу от возимого комплекса или из диспетчерского центра;

- включение сервисного режима локально или по сигналу из диспетчерского центра для проведения регламентных и ремонтных работ на стрелке;

- удаленный мониторинг и управление работой составных частей ПАК «ПрофиТранспорт»;

- запись и хранение логов (сообщений) о событиях при работе комплекса;

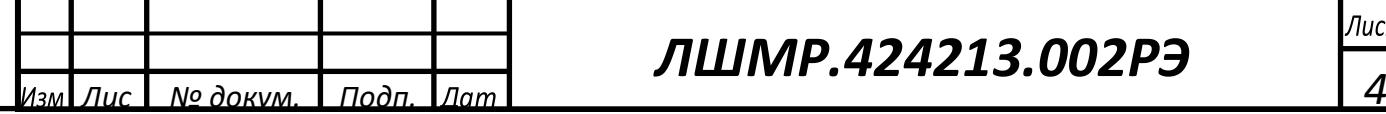

*Подп. и дата*

подп. и дата

*Инв. № дубл.*

*Взам. инв. №*

<u>Взам. ина. NoWна. No дуба.</u>

*Подп. и дата*

подп. и дата

*Инв. № подл.*

 $\Delta \rho$  nod  $a$  .

## *ЛШМР.424213.002РЭ*

- формирование текущей информации о местоположении трамваев и состоянии стрелочных переводов;

- оповещение диспетчера о событиях в работе комплекса.

Функциональная схема работы ПАК «ПрофиТранспорт» представлена на рисунке 1.

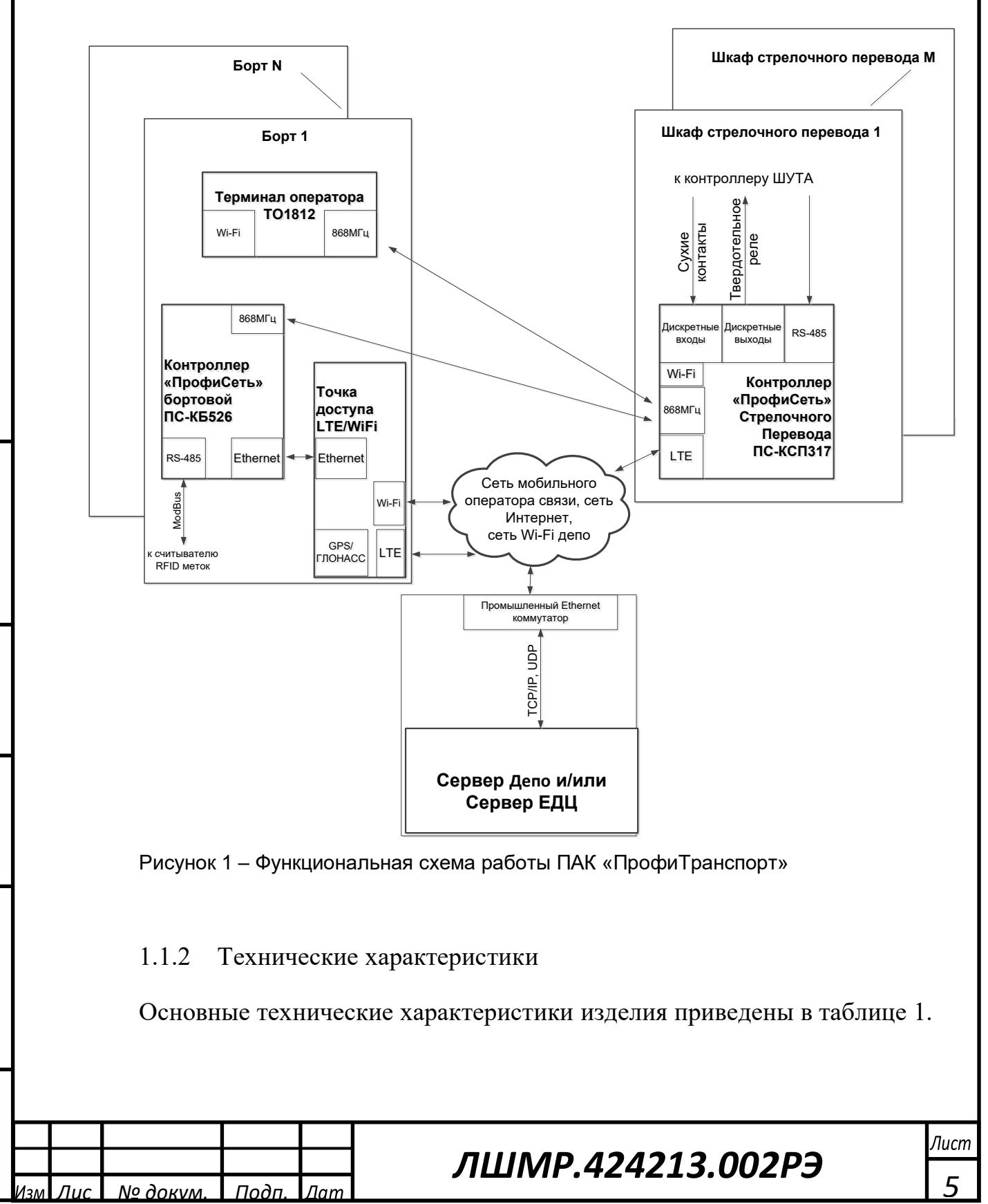

*Подп. и дата*

подп. и дата

*Инв. № дубл.*

Инв. № дуба.

*Взам. инв. №*

<u> Взам. инв. No</u>

*Подп. и дата*

подп. и дата

*Инв. № подл.*

 $R$ . No  $\eta$ o $\partial \sigma$ 

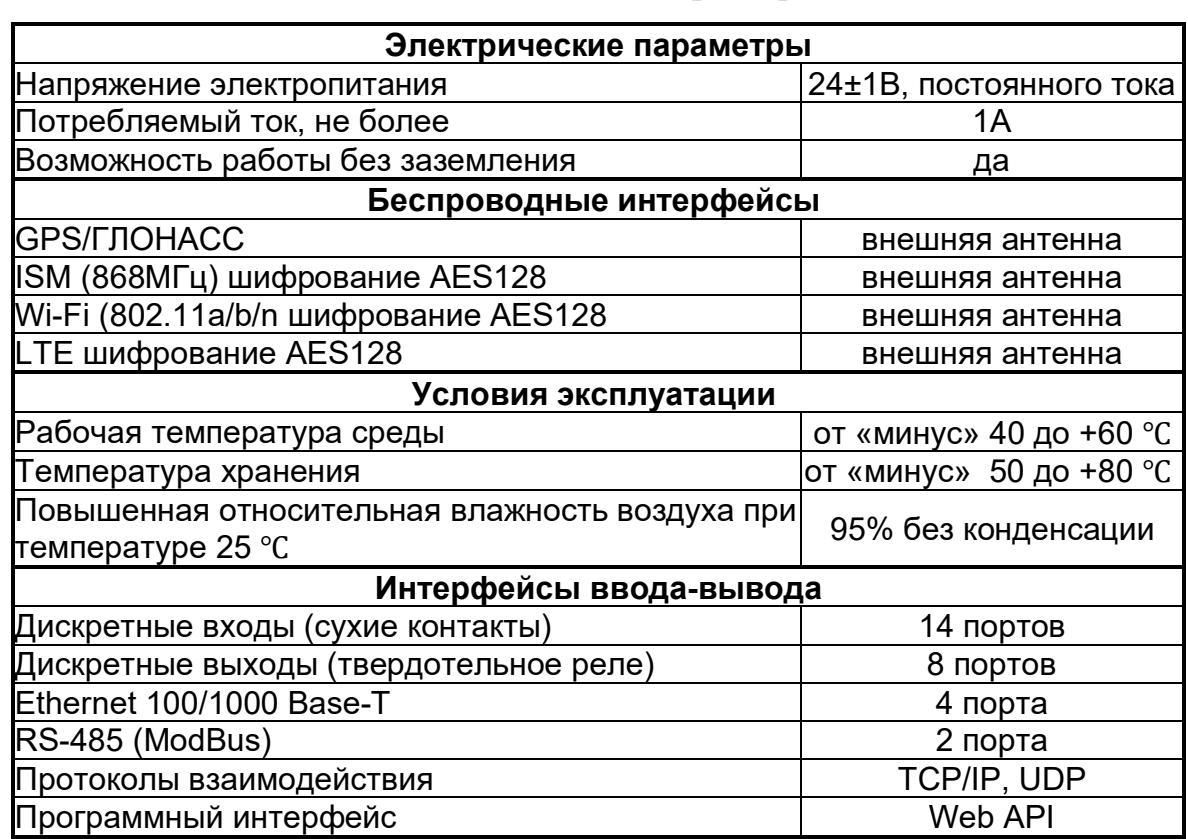

### Таблица 1 – Основные технические характеристики

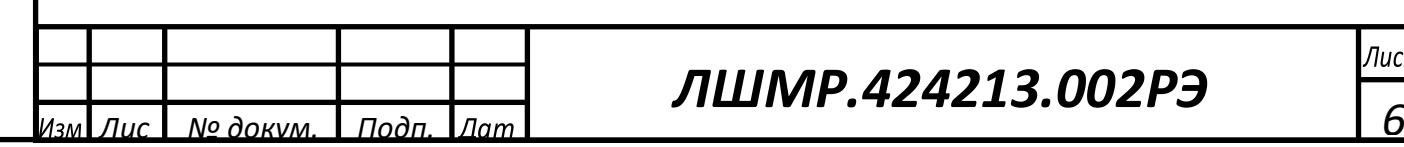

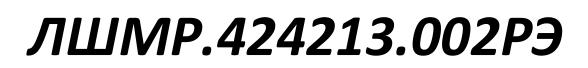

### 1.1.3 Состав изделия

Состав изделия приведен в таблице 2.

### Таблица 2 – Состав изделия

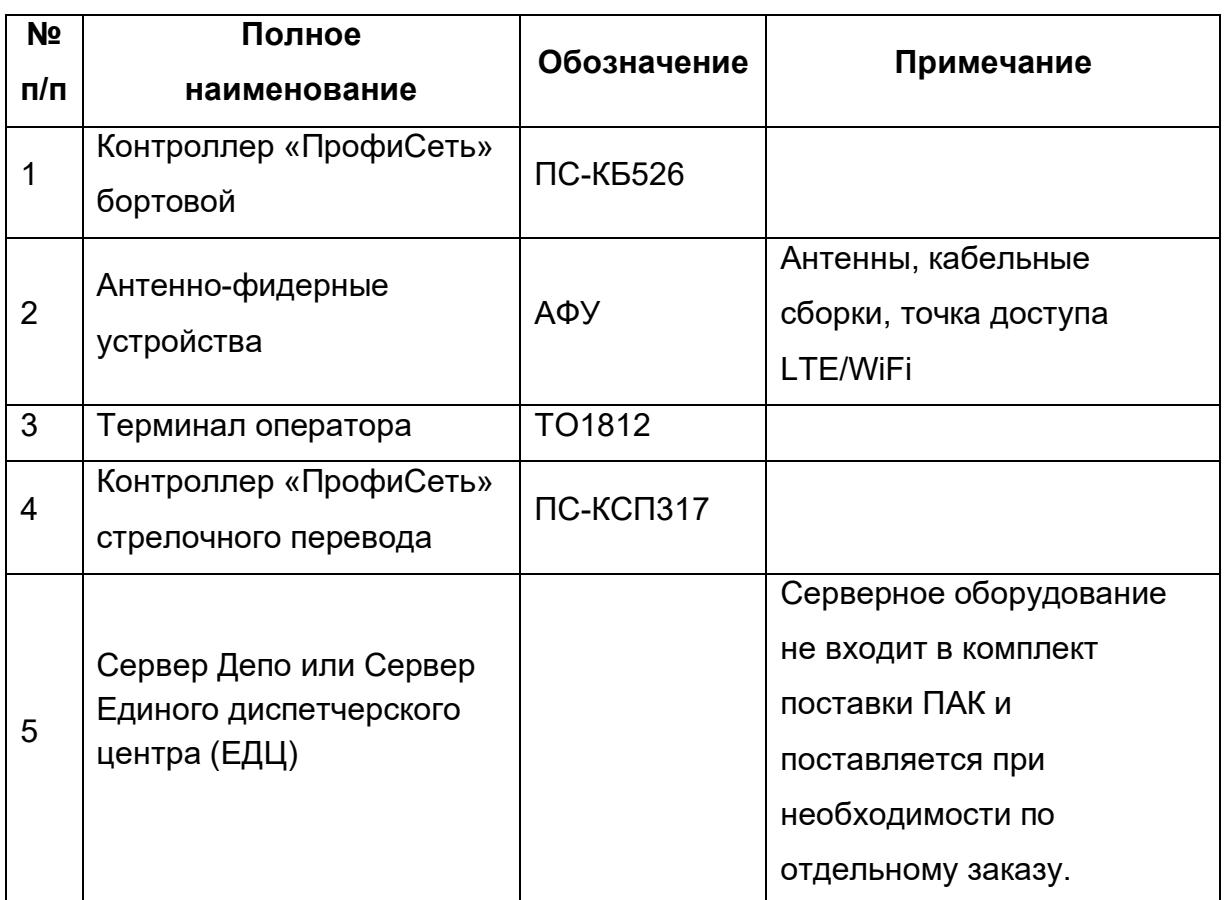

Примечание – Запасные части и принадлежности (ЗИП) определяются при заказе.

подп. и дата *Подп. и дата* <u>Взам. ина. NoWна. No дуба.</u> *Инв. № дубл. Взам. инв. №* подп. и дата *Подп. и дата* <u>Инв. Мº подл.</u> *Инв. № подл.*

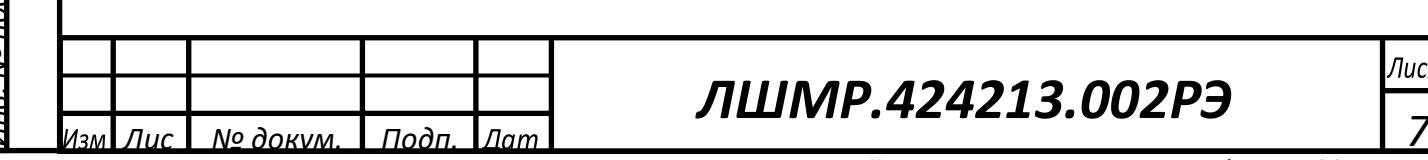

# *ЛШМР.424213.002РЭ*

1.1.4 Устройство и работа

Устройство и работа изделия определяется функционированием его составных частей.

Схема соединений контроллера «ПрофиСеть» стрелочного перевода приведена на рисунке 2.1.

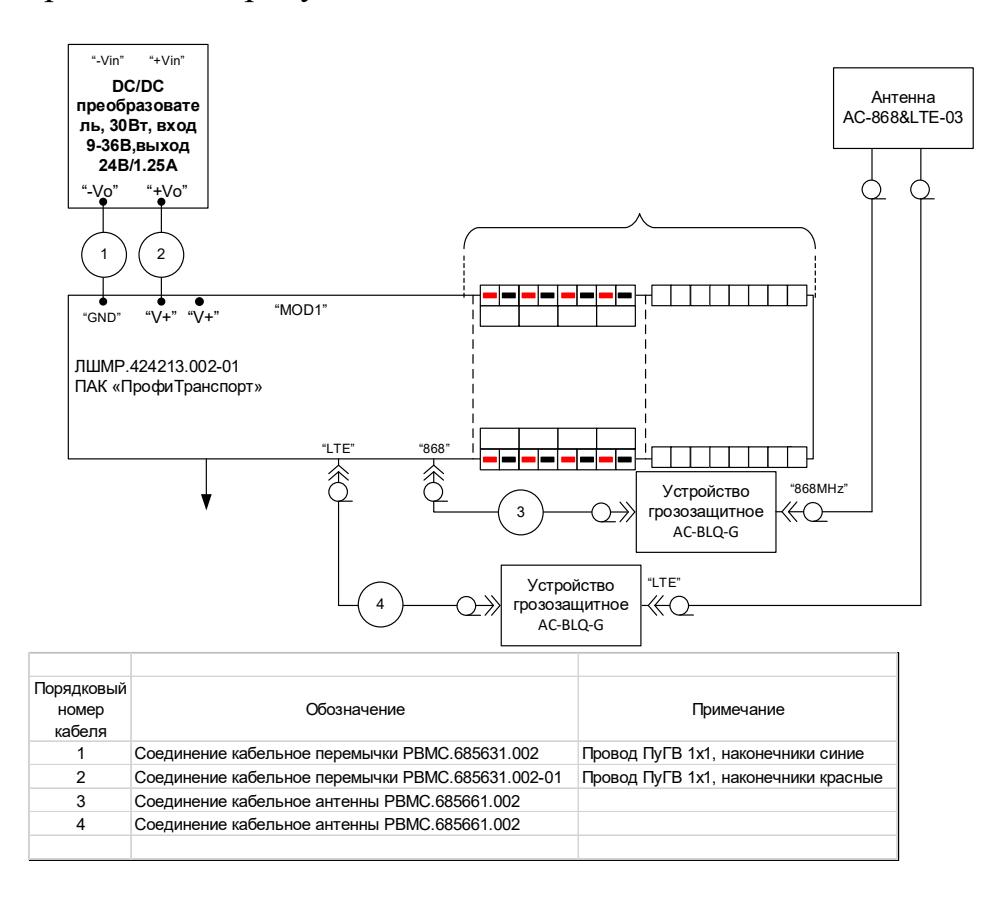

Рисунок 2.1 - Схема соединений контроллера «ПрофиСеть» стрелочного

перевода

Назначение портов дискретных модулей контроллера «ПрофиСеть» стрелочного перевода приведены в таблице 3.1.

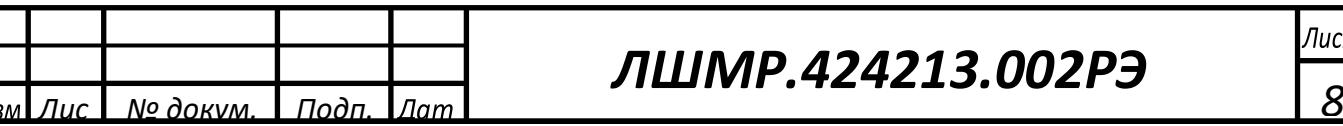

*Подп. и дата*

подп. и дата

*Инв. № дубл.*

<u>Инв. № дибл.</u>

*Взам. инв. №*

<u> Взам. инв. No</u>

*Подп. и дата*

подп. и дата

*Инв. № подл.*

мо подл

### *ЛШМР.424213.002РЭ*

Лист

*Копировал Формат А4*

Таблица 3.1 – Назначение портов дискретных модулей контроллера «ПрофиСеть» стрелочного перевода

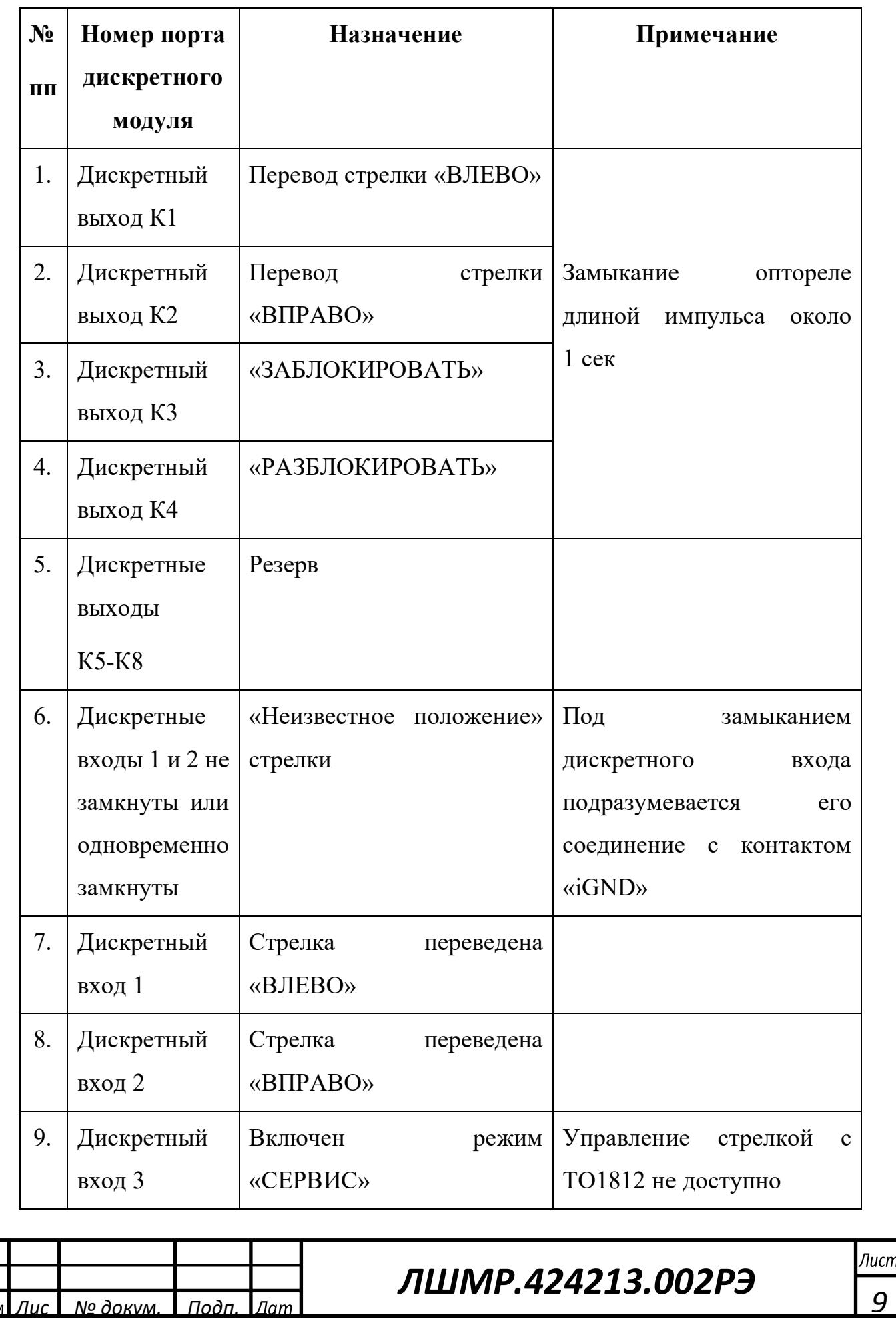

*Подп. и дата*

 $\Gamma$ под $\Gamma$ . и дата

*Инв. № дубл.*

*Взам. инв. №*

<u>Взам. инв. NoWнв. No дуба.</u>

*Подп. и дата*

пода. и дата

*Инв. № подл.*

<u>ів. № пода.</u>

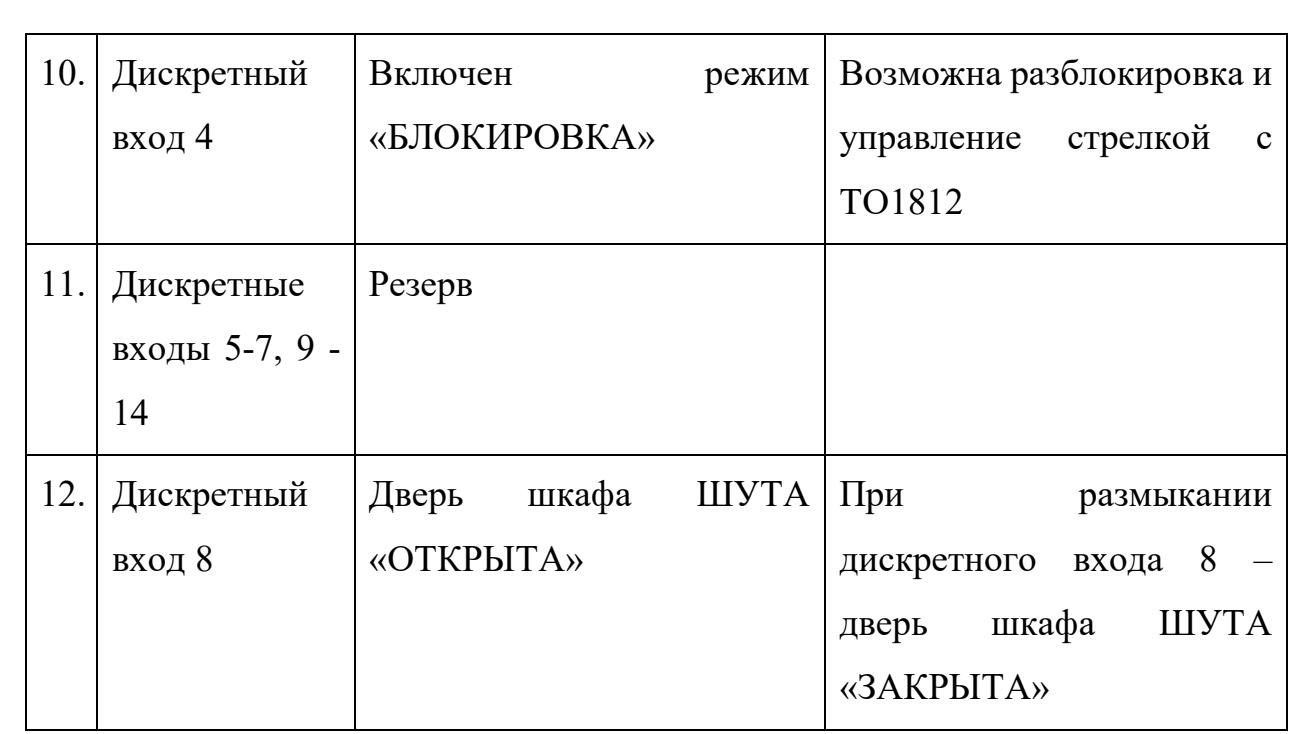

Схема соединений контроллера «ПрофиСеть» бортового приведена на

рисунке 2.2.

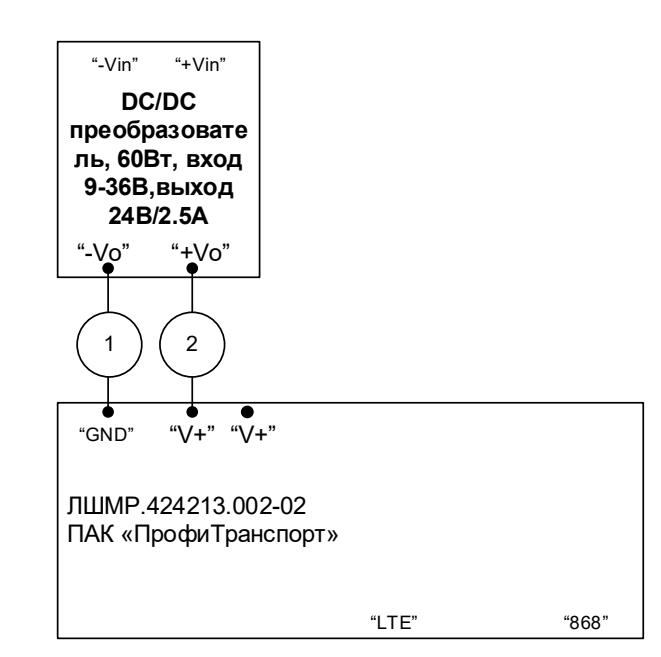

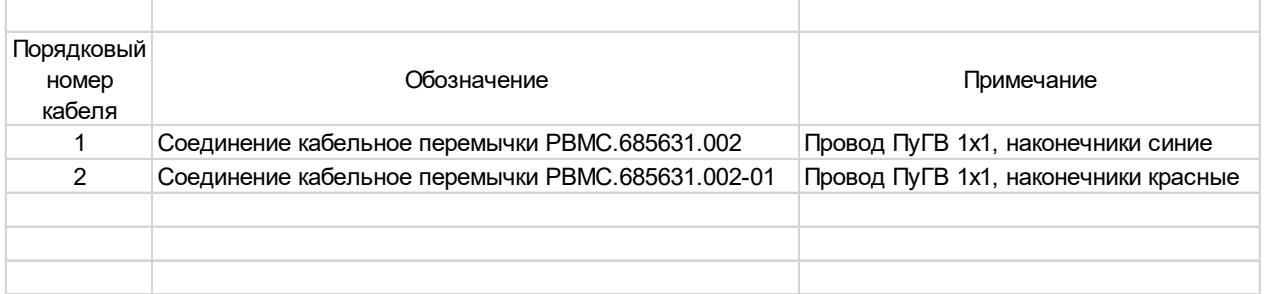

Рисунок 2.2 - Схема соединений контроллера «ПрофиСеть» бортового

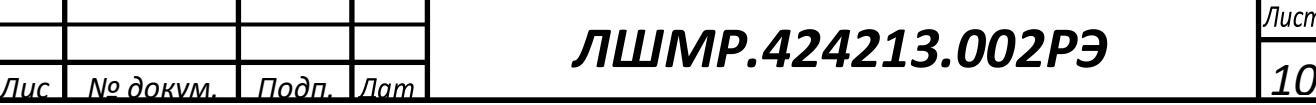

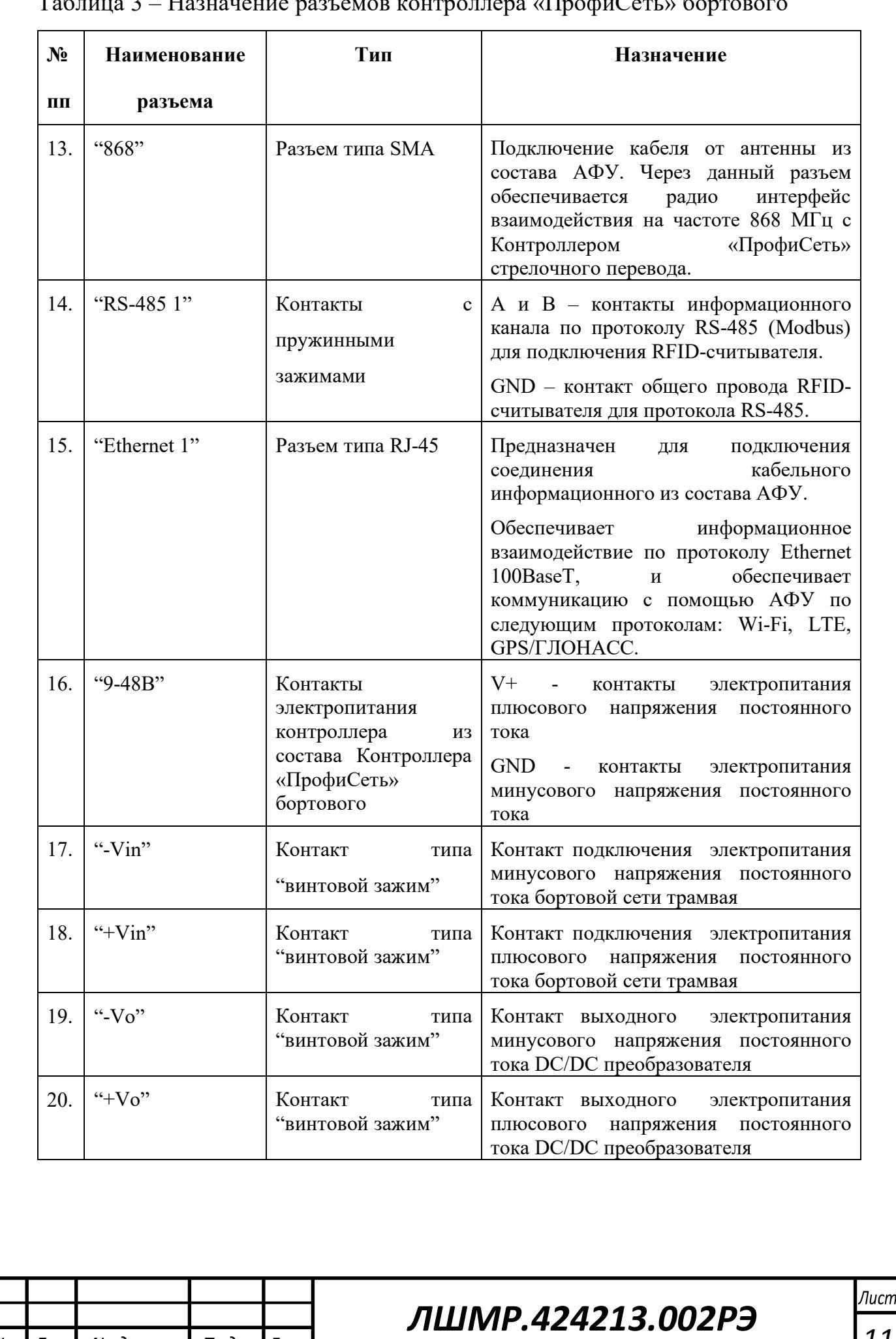

*Подп. и дата*

подп. и дата

*Инв. № дубл.*

*Взам. инв. №*

<u>Взам. инв. No Инв. No дубл.</u>

*Подп. и дата*

пода. и дата

*Инв. № подл.*

<u>інв. № пода.</u>

#### Таблица 3 – Назначение разъемов контроллера «ПрофиСеть» бортового

*Примечание – Остальные разъемы и контакты контроллера «ПрофиСеть» бортового являются технологическими и не используются при эксплуатации.*

Схема соединений терминала оператора ТО1812 приведена на рисунке 2.3.

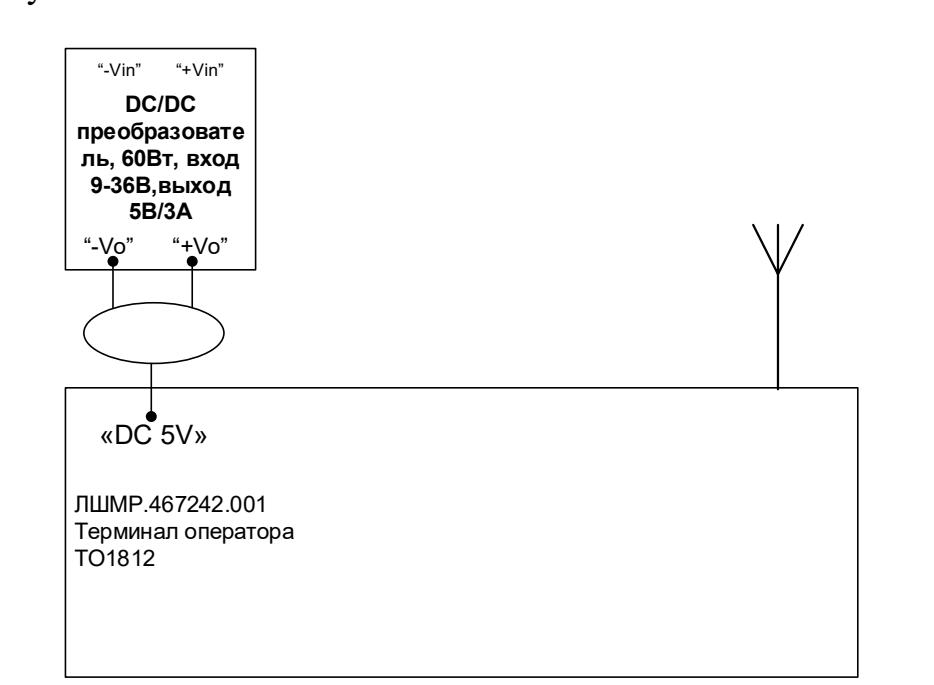

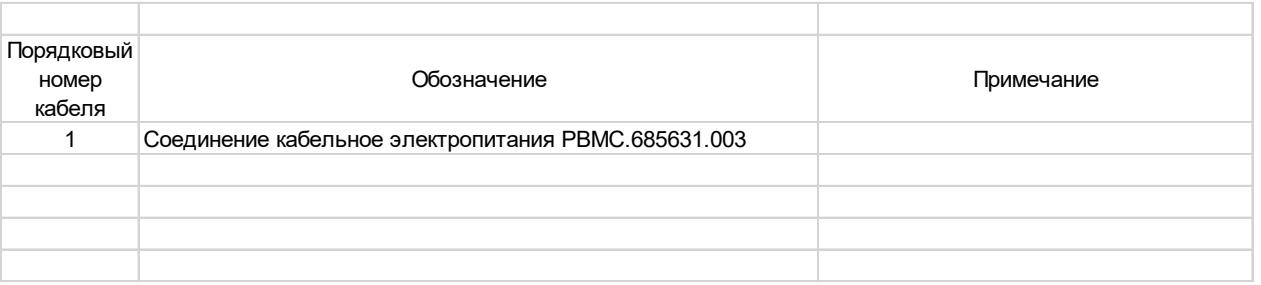

Рисунок 2.3 - Схема соединений терминала оператора ТО1812

1.1.5 Средства измерения, инструмент и принадлежности

При эксплуатации изделия требуется вольтметр для контроля выходного напряжения DC/DC преобразователя при проведения технического обслуживания.

Перечень инструментов и принадлежностей, необходимых при монтаже/демонтаже изделия приведен в таблице 4.

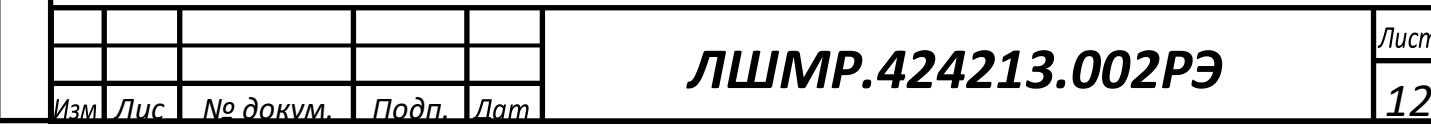

*Подп. и дата*

подп. и дата

*Инв. № дубл.*

*Взам. инв. №*

<u>Взам. инв. NоWнв. No дуба.</u>

*Подп. и дата*

подп. и дата

*Инв. № подл.*

<u>ів. № пода.</u>

*ЛШМР.424213.002РЭ*

#### Таблица 4 – Перечень инструментов, принадлежностей и оборудования,

используемые при монтаже и демонтаже изделия

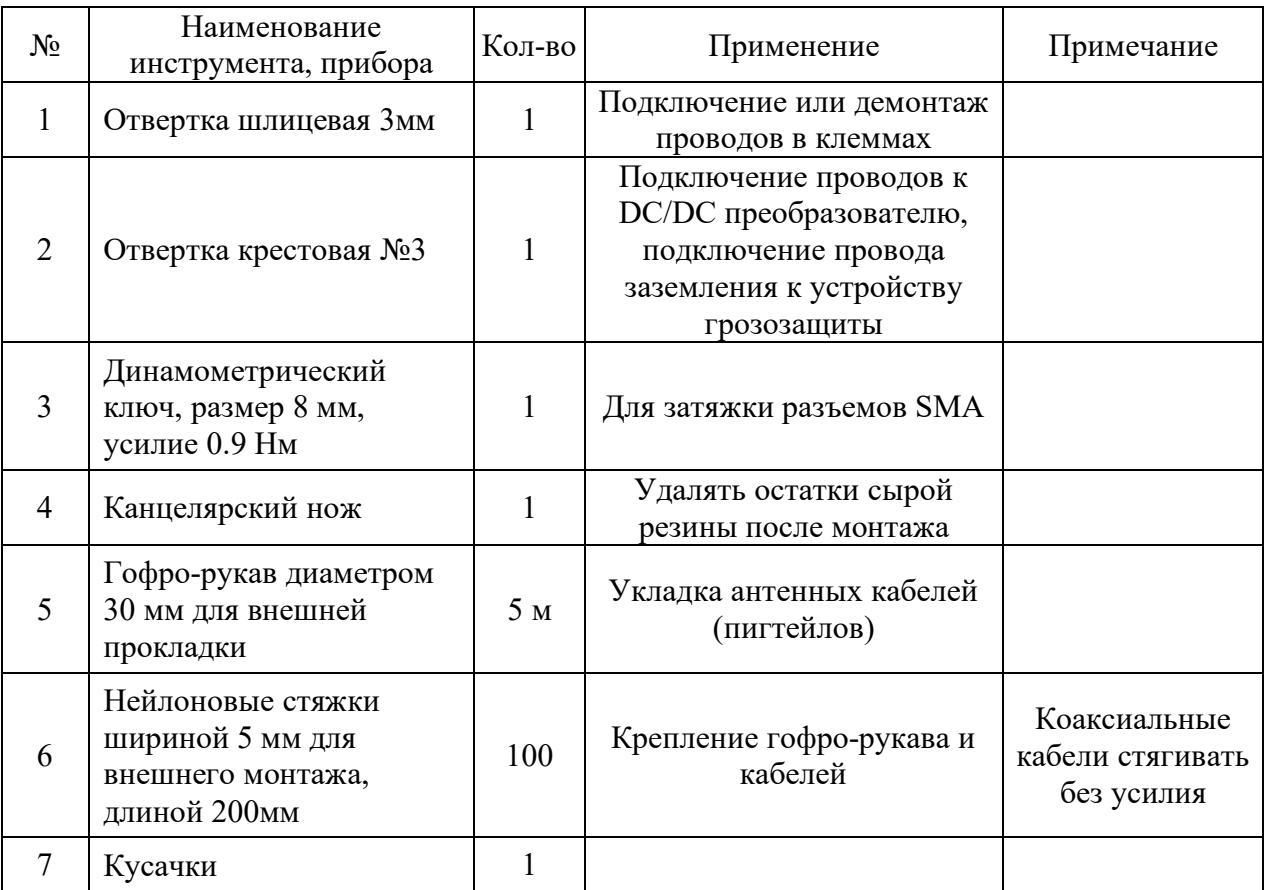

1.1.6 Маркировка и пломбирование

Маркировка изделия нанесена на лицевой панели контроллера и содержит: наименование производителя (разработчика), наименование изделия, децимальный номер, заводской номер изделия.

Пломбирование изделия не предусмотрено.

#### 1.1.7 Упаковка

*Подп. и дата*

подп. и дата

*Инв. № дубл.*

*Взам. инв. №*

<u>Взам. ина. NoWна. No диба.</u>

*Подп. и дата*

 $\Gamma$ подп. и дата

*Инв. № подл.*

No  $\eta$ od $\eta$ .

Упаковка состоит из одной картонной коробки. Упаковка изделия производится согласно упаковочного листа, который помещается внутрь коробки.

Хранение и транспортирование изделия осуществляется в соответствии с разделами 5 и 6 настоящего руководства по эксплуатации.

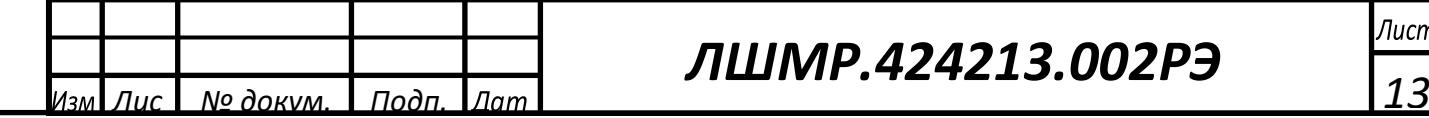

## *ЛШМР.424213.002РЭ*

<span id="page-13-0"></span>1.2 Описание и работа составных частей изделия

1.2.1 Контроллер «ПрофиСеть» стрелочного перевода ПС-КСП317

Контроллер «ПрофиСеть» стрелочного перевода ПС-КСП317 (далее – ПС-КСП317) с установленной на нем программной частью «2t-arrow» (лицензией) программного обеспечения управления и мониторинга ПАК «ПрофиТранспорт» (далее – ПУиМ), производства ООО «Алькор-Комьюникейшин» предназначен для монтажа на DIN-рейку (ширина – 10 DINюнитов).

Масса – не более 500 грамм.

Габаритные размеры контроллера: 178×90×58 мм (Ш×В×Г).

Общий вид контроллера приведен на рисунке 3.1. Назначение соединителей и контактов приведено в таблице 5.1.

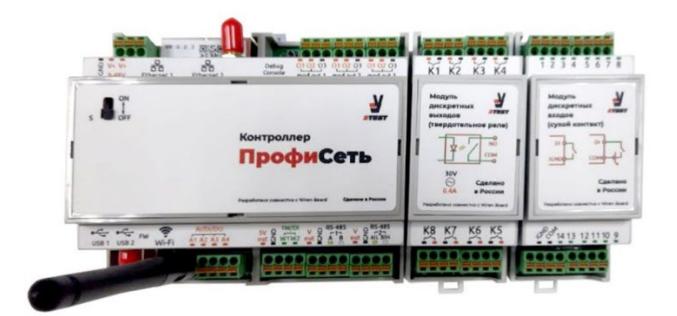

Рисунок 3.1 - Общий вид контроллера

Для обеспечения беспроводного канала связи в диапазоне 868МГц в внутри ПС-КСП317 через переходную плату установлен радиомодуль 868 МГц. Антенный разъем SMA (розетка) с помощью кабельного соединения радиомодуля выведен на корпус контроллера.

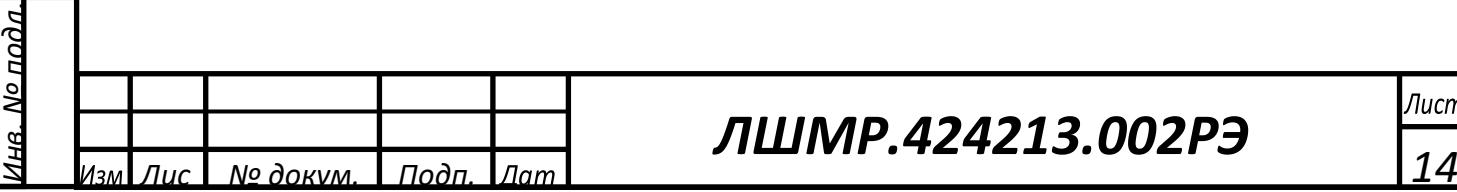

*Подп. и дата*

подп. и дата

*Инв. № дубл.*

*Взам. инв. №*

<u> Взам. ина. NoWна. No дуба.</u>

*Подп. и дата*

 $\omega$ адп. и дата

# *ЛШМР.424213.002РЭ*

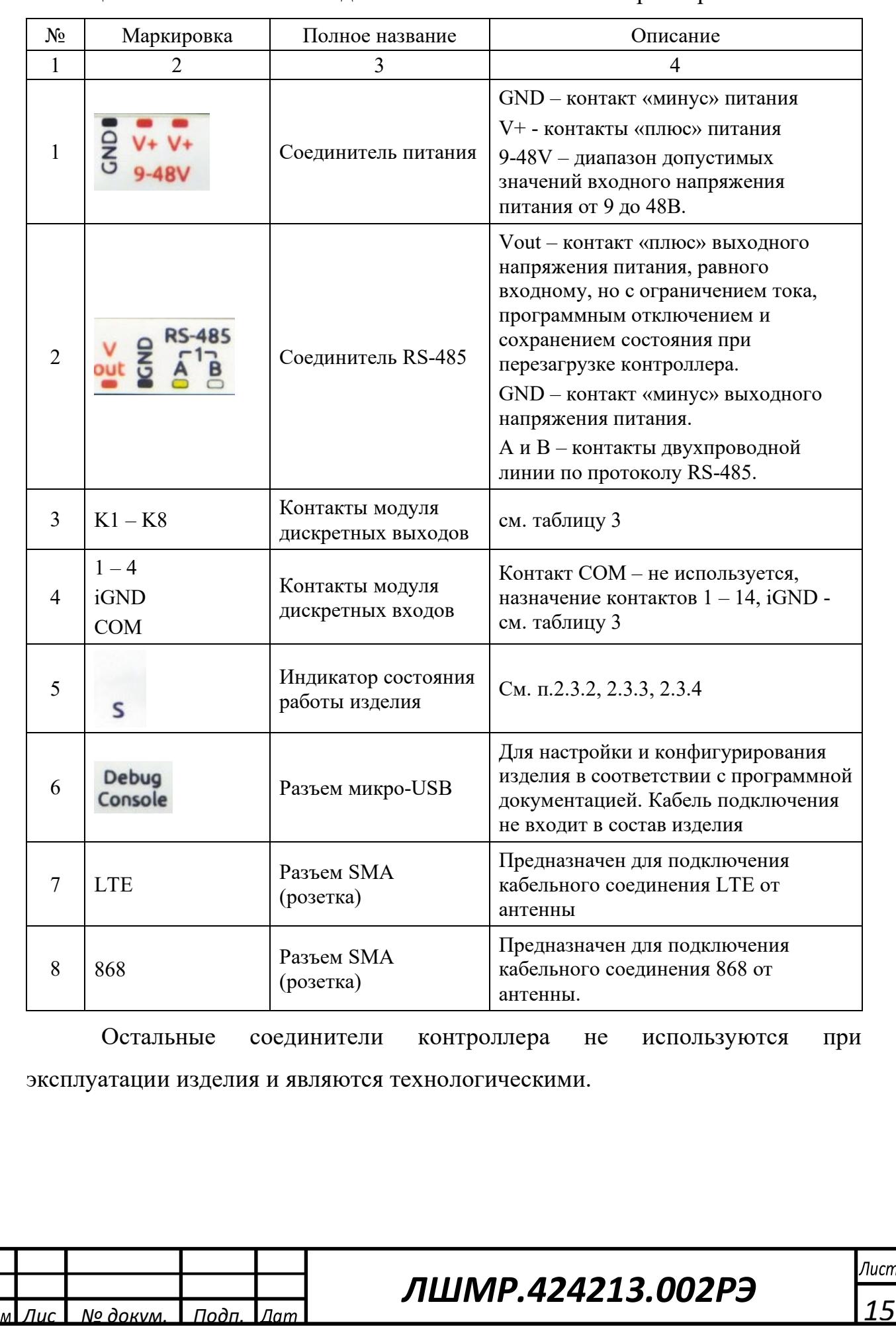

*Подп. и дата*

 $\Gamma$ под $\Gamma$ . и дата

*Инв. № дубл.*

*Взам. инв. №*

<u>Взам. инв. NoWнв. No дуба.</u>

*Подп. и дата*

пода. и дата

*Инв. № подл.*

<u>чв. № подл.</u>

## Таблица 5.1 – Назначение соединителей и контактов контроллера

### 1.2.2 Контроллер «ПрофиСеть» бортовой ПС-КБ526

Контроллер «ПрофиСеть» бортовой ПС-КБ526 с установленной на нем программной частью «2t-tram» ПУиМ, производства ООО «Алькор-Комьюникейшин» предназначен для монтажа на DIN-рейку (ширина – 6 DINюнитов).

Масса – не более 300 грамм.

Габаритные размеры контроллера: 106×90×58 мм (Ш×В×Г).

Общий вид контроллера приведен на рисунке 3.2. Назначение соединителей и контактов приведено в таблице 5.2.

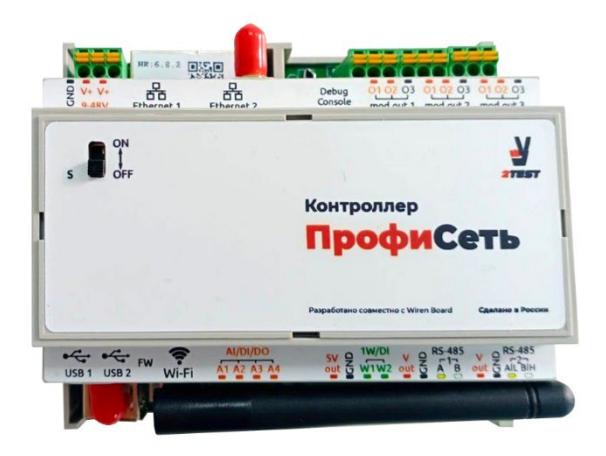

Рисунок 3.2 - Общий вид контроллера

Для обеспечения беспроводного канала связи в диапазоне 868МГц внутри контроллера через переходную плату РВМС.469115.001 установлен радиомодуль 868 МГц. Антенный разъем SMA (розетка) с помощью кабельного соединения радиомодуля выведен на корпус контроллера.

Таблица 5.2 – Назначение соединителей и контактов контроллера

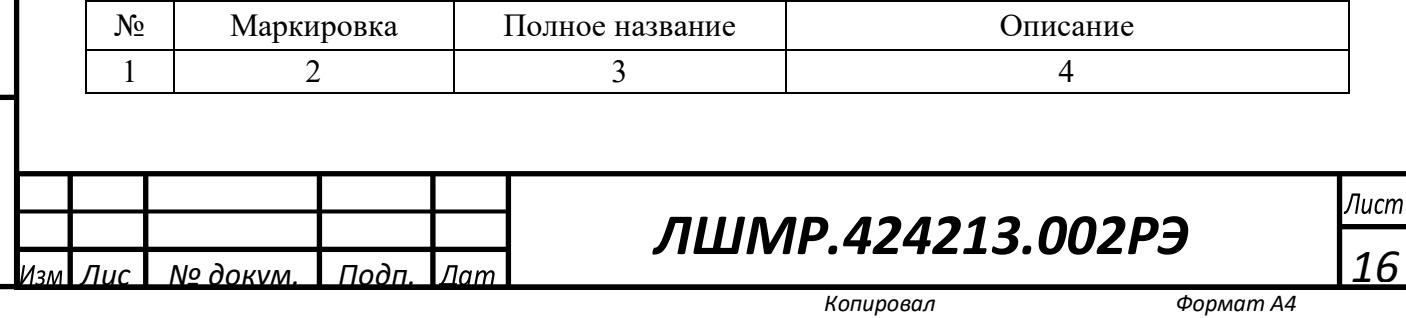

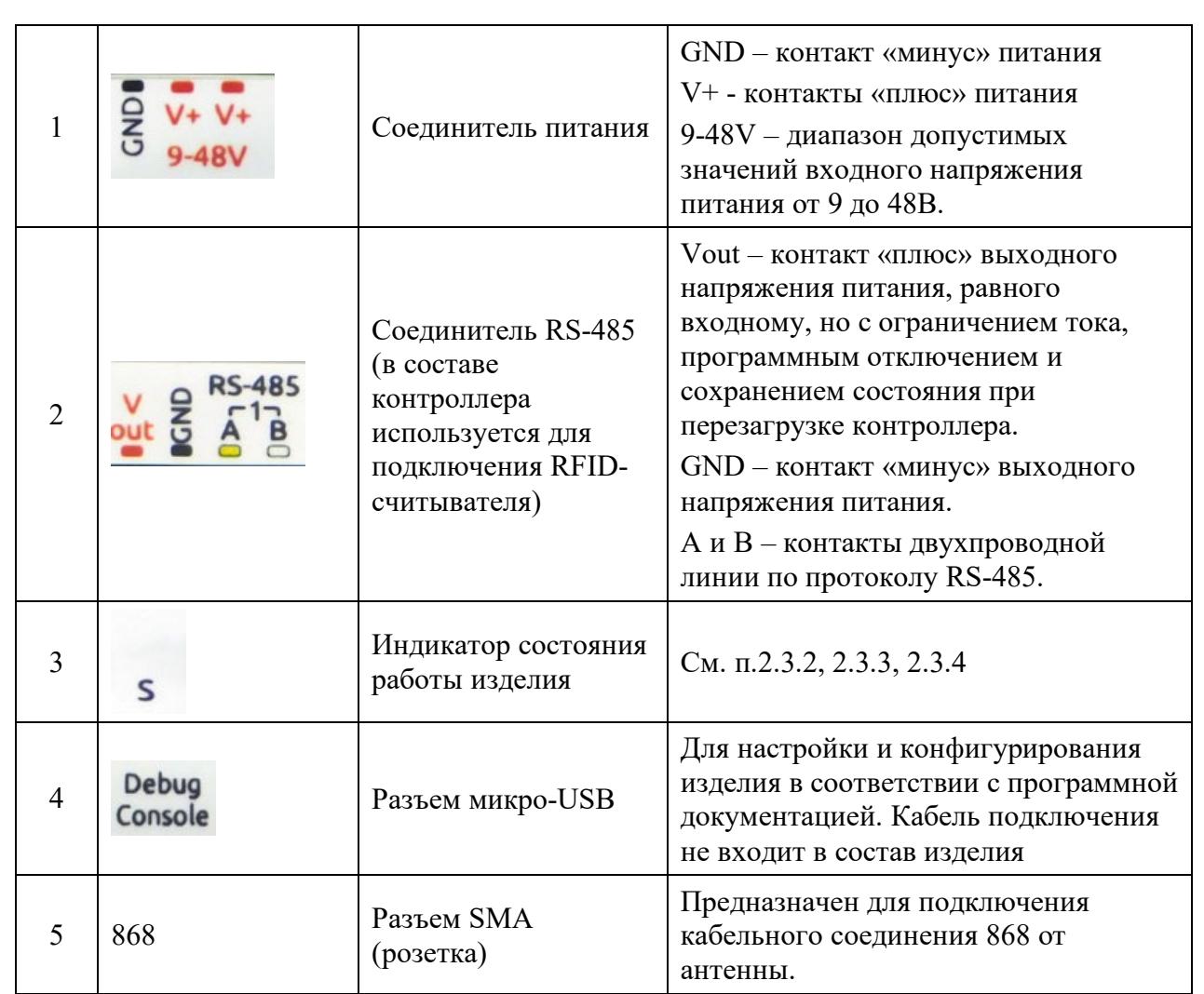

1.2.3 Терминал оператора ТО1812 ЛШМР.467242.001 (далее ТО1812, терминал оператора) представляет собой защищенный планшетный компьютер с установленной операционной системой РедОС и программной частью «2t-gui-tram» ПУиМ, производства ООО «Алькор-Комьюникейшин», и устанавливается на кронштейн.

Масса терминала оператора – 950 грамм.

Габаритные размеры терминала оператора с учетом корпуса радиомодуля и антенны в сложенном виде: 227×137×38 мм (Ш×В×Г).

Габаритные размеры терминала оператора с учетом корпуса радиомодуля и антенны в разложенном виде: 227×267×38 мм (Ш×В×Г).

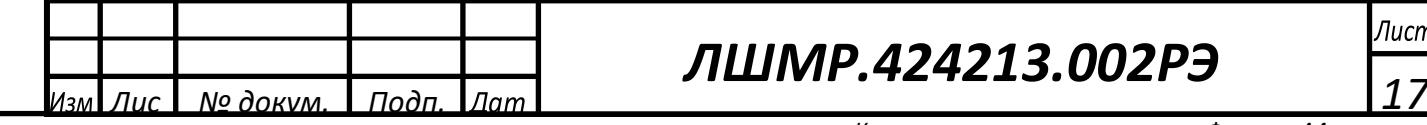

*Подп. и дата*

подп. и дата

*Инв. № дубл.*

*Взам. инв. №*

<u>Взам. ина. NoWна. No дуба.</u>

*Подп. и дата*

подп. и дата

*Инв. № подл.*

No  $\eta$ od $\eta$ .

## *ЛШМР.424213.002РЭ*

Общий вид терминала оператора приведен на рисунке 3.3. Назначение соединителей и контактов приведено в таблице 5.3.

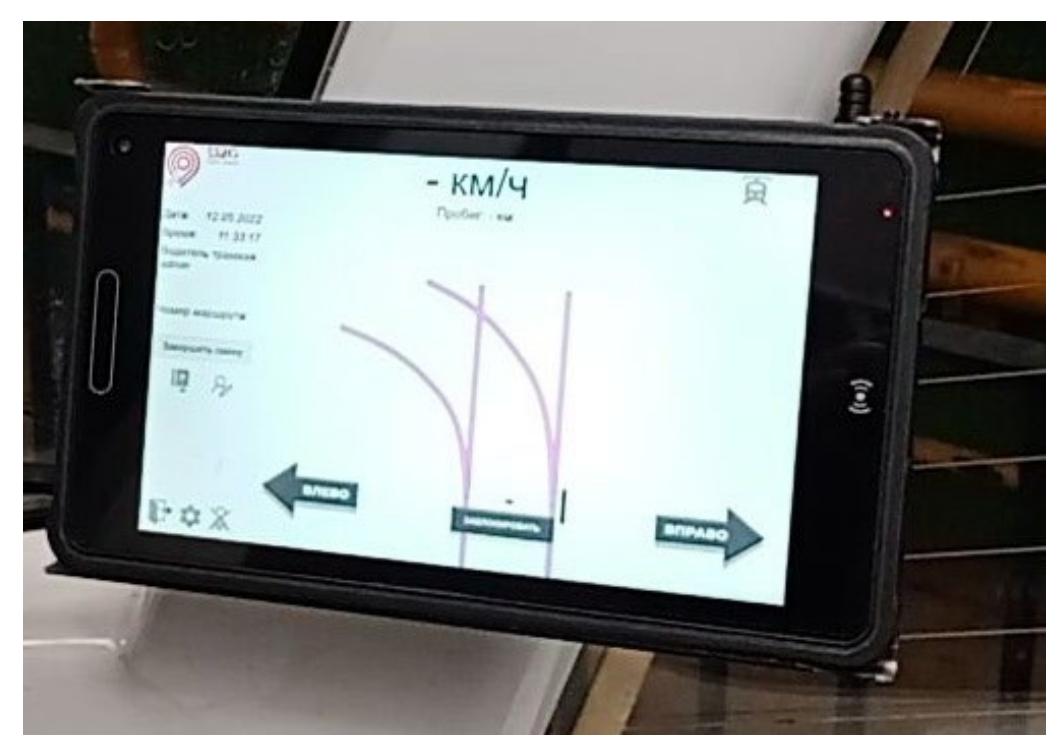

Рисунок 3.3 - Общий вид ТО1812

Для обеспечения беспроводного канала связи в диапазоне 868МГц в на терминале оператора через переходную плату установлен радиомодуль 868 МГц. Переходная плата и радиомодуль размещены под корпусом на задней стенке терминала оператора. Антенна подключается к антенному разъему SMA (розетка), выведенному на корпус.

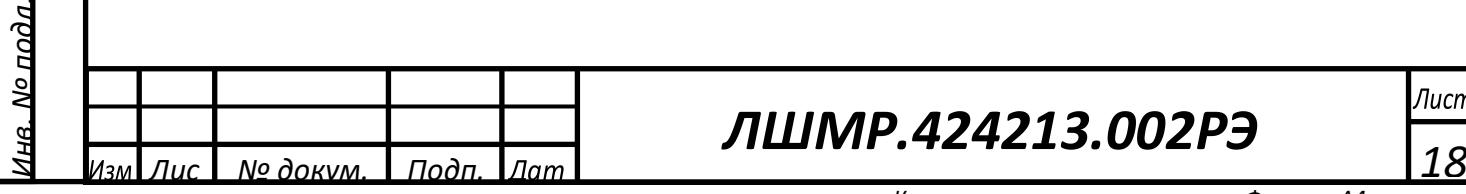

*Подп. и дата*

подп. и дата

*Инв. № дубл.*

*Взам. инв. №*

Взам. инв. NoWнв. No дубл.

*Подп. и дата*

подп. и дата

h בא

# *ЛШМР.424213.002РЭ*

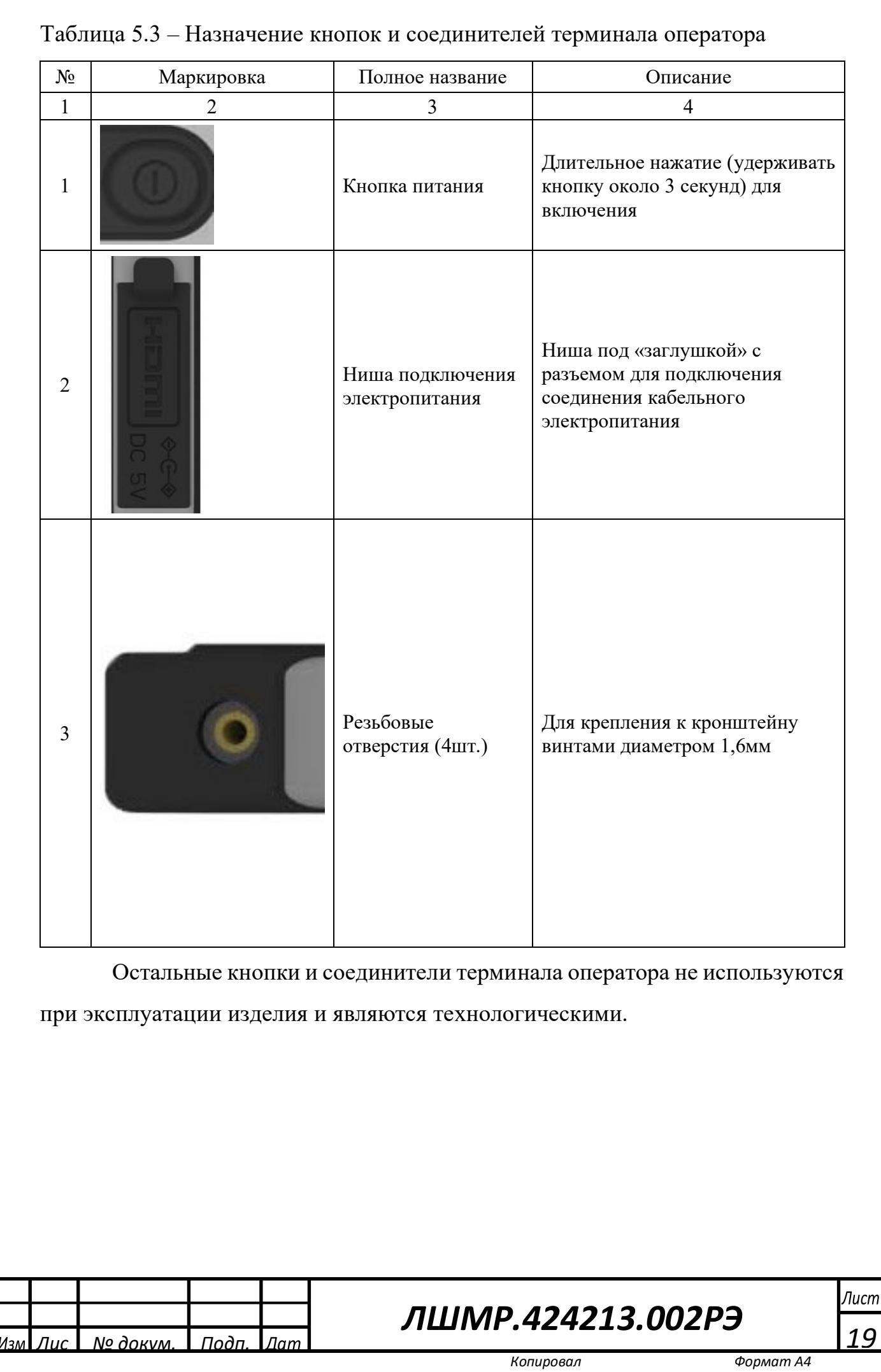

*Подп. и дата*

подп. и дата

*Инв. № дубл.*

*Взам. инв. №*

<u>Взам. инв. No|Инв. No дуба.</u>

*Подп. и дата*

пода. и дата

*Инв. № подл.*

<u>1нв. № подл.</u>

<span id="page-19-0"></span>2 Использование по назначению

2.1 Эксплуатационные ограничения

<span id="page-19-1"></span>При монтаже, настройке и эксплуатации изделия персоналу необходимо соблюдать правила и требования, изложенные в «Правилах техники безопасности при эксплуатации электроустановок потребителей».

К работам допускается технический персонал, хорошо знакомый с данным РЭ и имеющий квалификационную группу по технике безопасности не ниже третей. ВНИМАНИЕ: ЗАПРЕЩАЕТСЯ РАБОТА С ИЗДЕЛИЕМ ЛИЦАМ, НЕ СДАВШИМ ЗАЧЕТ ПО ЗНАНИЮ ПРАВИЛ ТЕХНИКИ БЕЗОПАСНОСТИ В УСТАНОВЛЕННОМ ПОРЯДКЕ.

Все монтажные работы производить только при отключенном питании. ВНИМАНИЕ: ВО ИЗБЕЖАНИЕ ПОРАЖЕНИЯ ЭЛЕКТРИЧЕСКИМ ТОКОМ ЗАПРЕЩАЕТСЯ ПРОИЗВОДИТЬ ПОДКЛЮЧЕНИЕ ИЛИ ОТКЛЮЧЕНИЕ КАБЕЛЕЙ, МОДУЛЕЙ И БЛОКОВ ИЗДЕЛИЯ ПРИ ВКЛЮЧЕННОМ ПИТАНИИ, А ТАКЖЕ ПРОВОДИТЬ КАКИЕ-ЛИБО РАБОТЫ НА ИЗДЕЛИИ ВО ВРЕМЯ ГРОЗЫ.

Все приборы, которые используются в работах с изделием, должны быть исправны. Провода, используемые для соединений, не должны иметь видимых нарушений изоляции.

<span id="page-19-2"></span>2.2 Подготовка изделия к использованию

2.2.1 Общий порядок подготовки изделия

Монтаж изделия должны производить специалисты с радиотехническим образованием и с опытом монтажа устройств автоматизации и антеннофидерных устройств.

2.2.2 Монтаж изделия

Монтаж Контроллера «ПрофиСеть» стрелочного перевода производится в соответствии со схемой на рисунке 1.

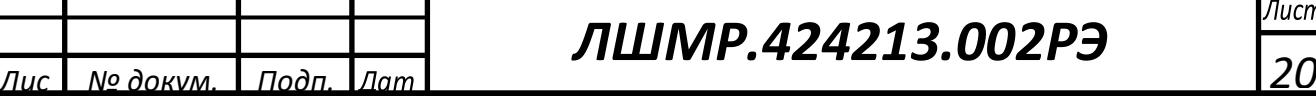

Лист

*Подп. и дата*

подп. и дата

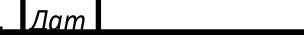

Установить последовательно на DIN-рейке составные части изделия в соответствии с рисунком 4.1. Установка на DIN-рейке производится по принципу «сверху вниз»: сначала на DIN-рейке устанавливается верхний фиксатор, затем с помощью нижнего пружинного фиксатора изделие защелкивается на DIN-рейке. После фиксации обязательно проверить прочность установки изделия.

*Примечание – Модули дискретных выходов и входов соединяются с основным модулем контроллера через боковой разъем.*

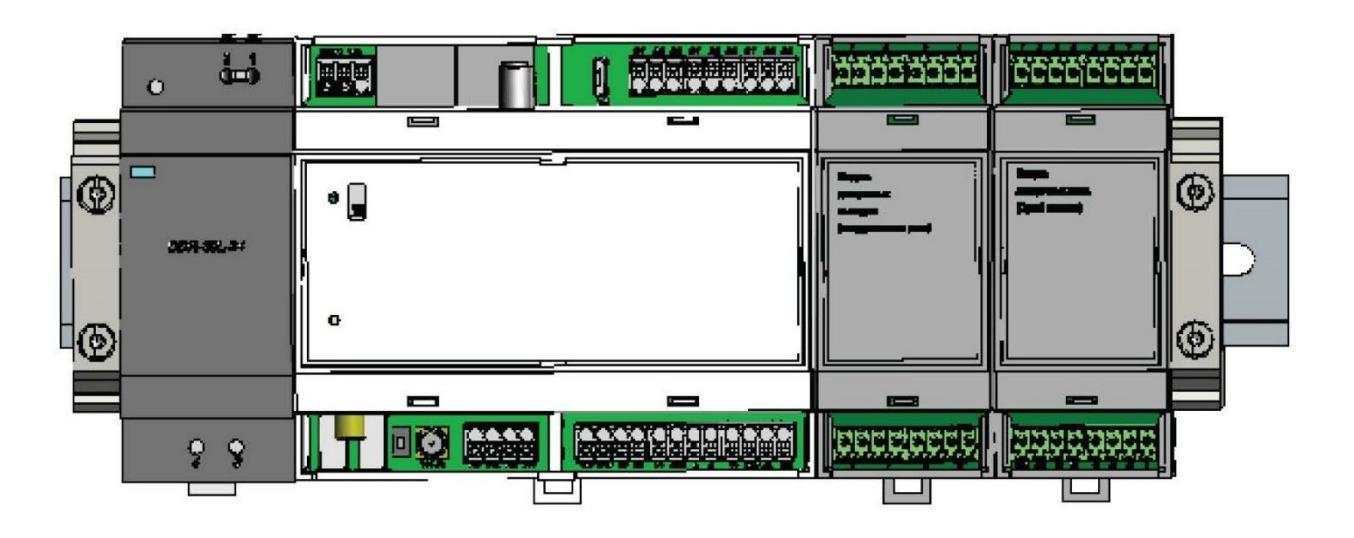

Рисунок 4.1 – Размещение на DIN-рейке составных частей изделия

1) Установить антенну над шкафом на высоте не менее 0,5 м от крыши шкафа и на расстоянии не менее 0,3 м от ближайших примыкающих поверхностей (столбов, стен и проч.). Между антенной и направлением движения трамвая должна быть обеспечена прямая видимость: на расстоянии не менее 70 м до стрелочного перевода и на расстоянии не менее 50 м после стрелочного перевода.

2) Антенные кабели (пигтейлы) проложить по существующим конструкциям шкафа в пластиковом гофро-рукаве до ввода снизу шкафа. Ввод кабелей в шкаф осуществлять через отверстие кабельного ввода с

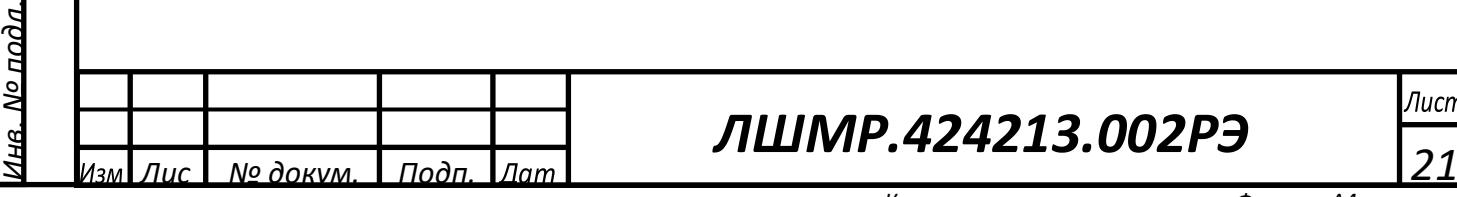

*Подп. и дата*

подп. и дата

*Инв. № дубл.*

Инв. № диба.

*Взам. инв. №*

<u> Взам. инв. No</u>

*Подп. и дата*

подп. и дата

## *ЛШМР.424213.002РЭ*

противодождевой петлей. Минимальный радиус изгиба антенного кабеля – 50 мм.

3) Подключить к разъемам антенных кабелей устройства грозозащиты (УЗИП). Закрепить УЗИП внутри шкафа по месту, подключить к винтовому соединению на корпусе каждого УЗИП кабели заземления сечением не менее 1мм<sup>2</sup> (не входят в состав) и обеспечить их подключение к существующей шине заземления шкафа.

4) Подключить к устройствам грозозащиты кабельные соединения антенны РВМС.685661.002. Проложить их по месту внутри шкафа и подключить к соответствующим разъемам контроллера «LTE» и «868». Разъем «LTE» контроллера подключается к пигтейлу с обозначением возле разъема - «LTE», Разъем «868» контроллера подключается к пигтейлу с обозначением возле разъема - «868MHz».

*Примечание – Длина антенных кабелей (пигтейлов) составляет 4 м. В случае большего расстояния от антенны до кабельного ввода в шкаф допускается размещать устройства грозозащиты снаружи шкафа. В этом случае необходимо все разъемные соединения загерметизировать с помощью комплектов сырой резины из состава изделия в соответствии с инструкцией на них.*

5) Установить SIM-карту мобильного оператора в слот «SIM 1» под передней крышкой контроллера как показано на рисунке 4.1.1. Для этого шлицевой отверткой последовательно поддеть четыре защелки по краям крышки и удалить крышку. Установка SIM-карты производится строго по угловому скосу контактами к плате. Установить крышку на место, аккуратно прижимая ее последовательно пальцами по краям до щелчка каждой защелки. Допускается установка SIM-карты до начала монтажных работ или, при необходимости, на заводе-изготовителе.

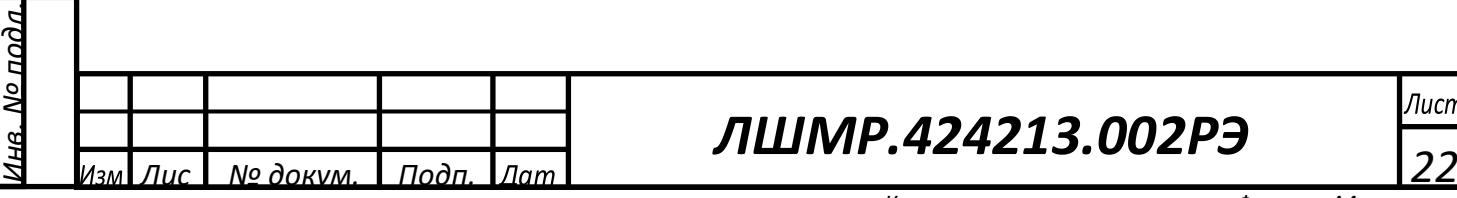

*Подп. и дата*

подп. и дата

*Инв. № дубл.*

*Взам. инв. №*

<u>Взам. инв. No Инв. No дуба.</u>

*Подп. и дата*

подп. и дата

## *ЛШМР.424213.002РЭ*

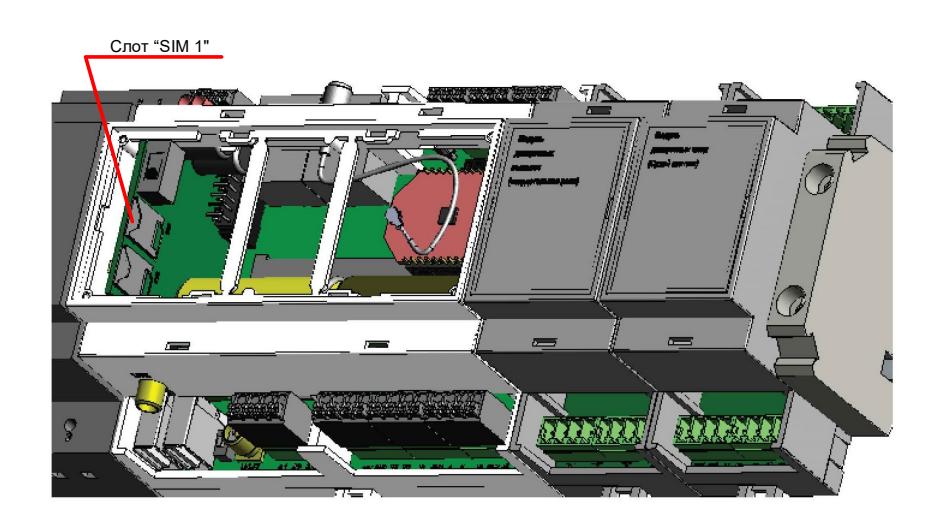

Рисунок 4.1.1 – Установка SIM-карты мобильного оператора

6) Подключить выходные контакты DC/DC преобразователя к клемме питания контроллера кабельными перемычками РВМС.685631.002 из состава изделия. Перемычки с наконечниками красного цвета соединяют плюсовые контакты, перемычки с наконечниками синего цвета минусовой контакт и контакт «GND» DC/DC преобразователя и контроллера соответственно.

*Примечание – на клемме питания контроллера два плюсовых контакта. Второй контакт резервный и не подключается. Клеммы контроллера пружинные (зажимные). Для подключения проводов необходимо с помощью шлицевой отвертки нажать и удерживать пружинный механизм соответствующего контакта клеммы, установить в отверстие контакта предварительно зачищенный от изоляции провод или провод с наконечником, а затем убрать отвертку от пружинного механизма. После этого провод зажмется в контакте и произойдет его подключение.*

7) Выполнить подключение контроллера шкафа ШУТА к изделию проводами сечением от 0,5 до 1 мм<sup>2</sup> в соответствии с таблицей 3.1.

8) Подключить ко входным контактам DC/DC преобразователя питание с номинальным напряжением 24 В постоянного тока. Рекомендуемое сечение подключаемых проводов – не менее 1 мм<sup>2</sup>.

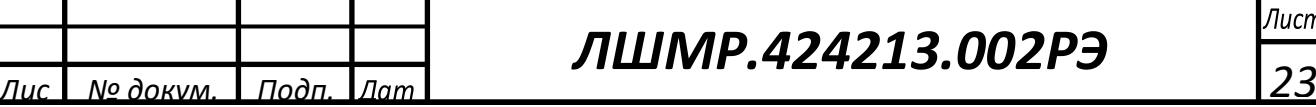

*Подп. и дата*

подп. и датс

*Инв. № дубл.*

*Взам. инв. №*

Взам. инв. NoWнв. No дубл.

*Подп. и дата*

подп. и дата

*Инв. № подл.*

Мо подл

### *ЛШМР.424213.002РЭ*

Монтаж Контроллера «ПрофиСеть» бортового производится в соответствии со схемой на рисунке 1 следующим образом:

9) Установить последовательно на DIN-рейке составные части изделия в соответствии с рисунком 4.2. Установка на DIN-рейке производится по принципу «сверху вниз»: сначала на DIN-рейке устанавливается верхний фиксатор, затем с помощью нижнего пружинного фиксатора изделие защелкивается на DIN-рейке. После фиксации обязательно проверить прочность установки изделия.

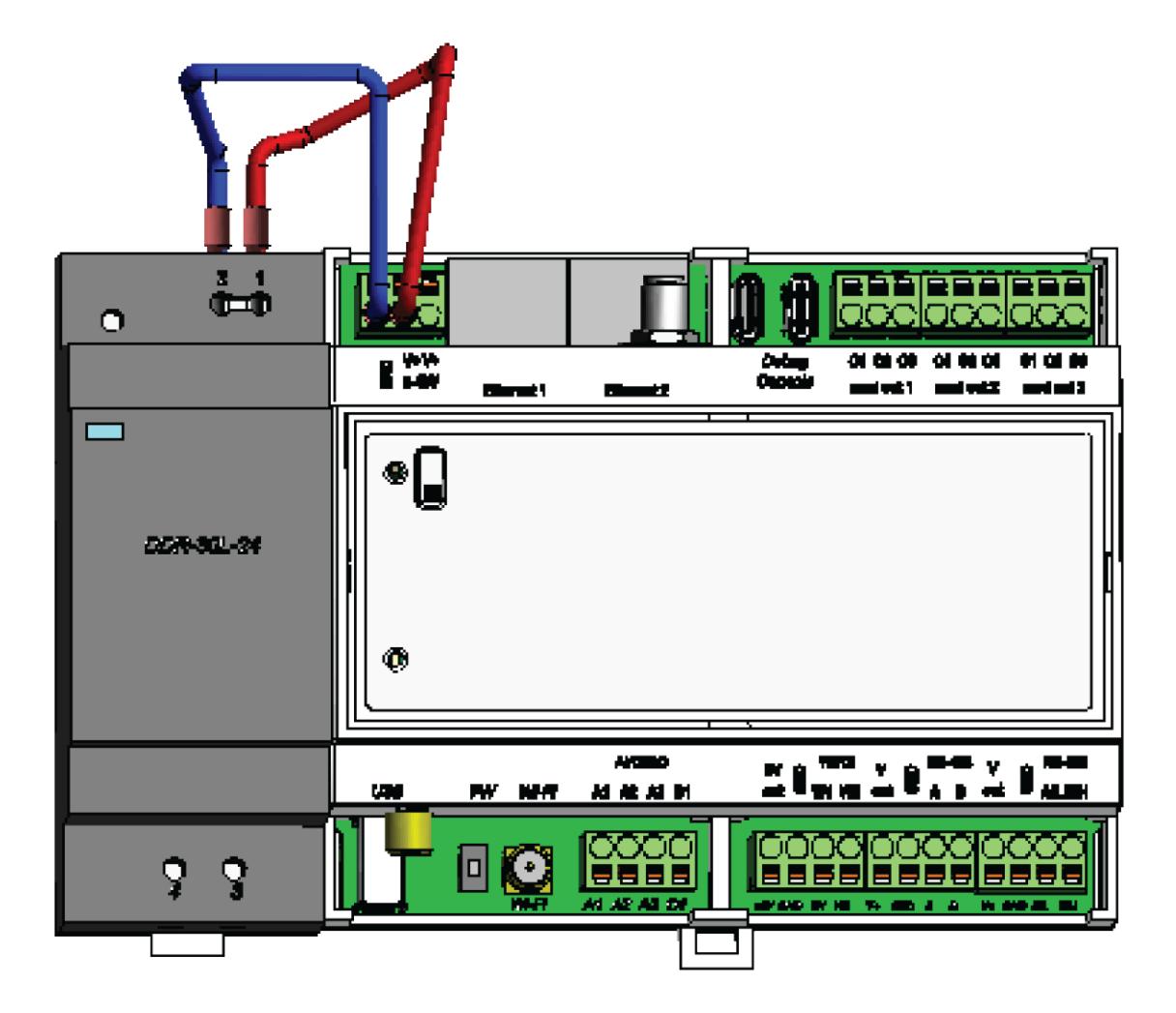

Рисунок 4.2 – Размещение изделия на DIN-рейке

10)Подключить выходные контакты DC/DC преобразователя к клемме питания контроллера кабельными перемычками РВМС.685631.002 из состава изделия. Перемычки с наконечниками красного цвета соединяют

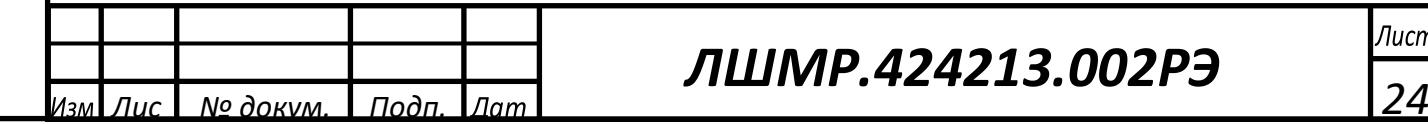

*Подп. и дата*

подп. и дата

*Инв. № дубл.*

<u>Инв. № дибл.</u>

*Взам. инв. №*

<u>Взам. ина. Nol</u>

*Подп. и дата*

подп. и дата

*Инв. № подл.*

No  $\eta$ od $\sigma$ 

## *ЛШМР.424213.002РЭ*

плюсовые контакты, перемычки с наконечниками синего цвета минусовой контакт и контакт «GND» DC/DC преобразователя и контроллера соответственно.

*Примечание – на клемме питания контроллера два плюсовых контакта. Второй контакт резервный и не подключается. Клеммы контроллера пружинные (зажимные). Для подключения проводов необходимо с помощью шлицевой отвертки нажать и удерживать пружинный механизм соответствующего контакта клеммы, установить в отверстие контакта предварительно зачищенный от изоляции провод или провод с наконечником, а затем убрать отвертку от пружинного механизма. После этого провод зажмется в контакте и произойдет его подключение.*

11)Подключить ко входным контактам DC/DC преобразователя питание с номинальным напряжением 24 В постоянного тока. Рекомендуемое сечение подключаемых проводов – не менее 1 мм<sup>2</sup>.

Монтаж Терминала оператора производится в соответствии со схемой на рисунке 1 следующим образом:

1) Установить DC/DC преобразователь на DIN-рейке. Установка на DIN-рейке производится по принципу «сверху вниз»: сначала на DIN-рейке устанавливается верхний фиксатор, затем с помощью нижнего пружинного фиксатора изделие защелкивается на DIN-рейке. После фиксации обязательно проверить прочность установки изделия.

2) Установить кронштейн в кабине трамвая. Место установки определяется технической документацией на трамвай и должно быть выбрано исходя из удобства контроля экрана терминала оператора со стороны водителя трамвая, а также его возможности управлять сенсорными (программными) кнопками в процессе эксплуатации. Установка кронштейна допускается только горизонтально относительно его максимального размера. При монтаже кронштейна необходимо учесть, что антенна, установленная на

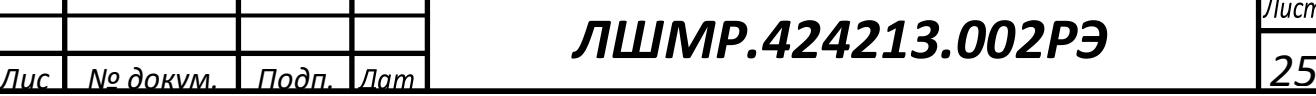

терминале оператора, в разложенном состоянии должна быть направленна вертикально вверх. Пример установки кронштейна и терминала оператора показан на рисунке 5. Винты крепления кронштейна внутри кабины трамвая не входят в комплект терминала оператора и подбираются по месту.

3) Установить терминал оператора на кронштейн. Зафиксировать терминал оператора в кронштейне винтами с шайбами в четырех местах. Пример фиксации винта показан на рисунке 4.3.

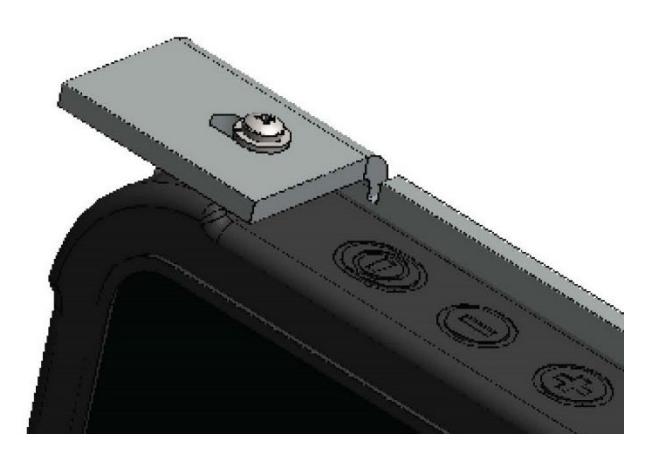

Рисунок 4.3 – Пример фиксации винта

4) Проверить соединение кабельное с помощью мультиметра: центральный проводник разъема должен быть подключен к контакту « $1$ » +5 $B$ DC/DC преобразователя, а внешний проводник разъема – к контакту «2» DC/DC преобразователя («минус» 5 В). Подключить соединение кабельное электропитания между DC/DC преобразователем и терминалом оператора. Обеспечить крепление кабеля без провисов по существующим кабельканалам трамвая с помощью нейлоновых хомутов стяжек. Не допускать совместное прокладывание высоковольтных кабелей с соединением кабельным электропитания.

5) Подключить питание 24В постоянного тока от бортовой сети трамвая к входным контактам DC/DC преобразователя.

6) Включить терминал оператора (см. таблицу 5.3, п.1). Убедиться, что программное обеспечение терминала оператора загружается.

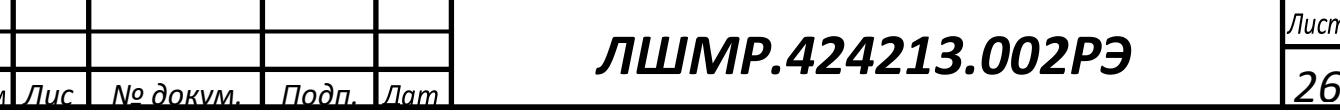

*Подп. и дата*

подп. и дат

*Инв. № дубл.*

*Взам. инв. №*

<u>Взам. ина. NoWна. No дуба.</u>

*Подп. и дата*

подп. и дата

*Инв. № подл.*

мо подл

# *ЛШМР.424213.002РЭ*

<span id="page-26-0"></span>2.3 Использование изделия

2.3.1 Общие сведения

Правильно установленное и сконфигурированное изделие работает автоматически без вмешательства оператора.

2.3.2 Включение изделия

Включение Контроллера «ПрофиСеть» стрелочного перевода и бортового

После подачи электропитания производится программная загрузка изделия в течение примерно 60-70 секунд. При этом светодиодная индикация «S» после включения следующая:

1) горит оранжевый в течение 3 секунд;

2) 3 – 10 секунд: горит красный;

*Подп. и дата*

подп. и дата

*Инв. № дубл.*

*Взам. инв. №*

<u>Взам. инв. No Инв. No дуба.</u>

*Подп. и дата*

подп. и дата

*Инв. № подл.*

No  $\eta$ o $\partial$  $\sigma$ .

3)  $10 - 60$  секунд: мигает красный;

4) 60-70 секунд и далее: мигает зеленый

После включения контроллер готов к работе.

Терминал оператора ТО1812 после подачи электропитания загружает операционную систему и программную часть «2t-gui-tram» ПУиМ, загрузка изделия в течение примерно 60-70 секунд.

Дополнительная настройка или конфигурирование изделия при необходимости производятся по программной документации.

#### 2.3.3 Выключение изделия

После выключения электропитания контроллеров за счет встроенного модуля резервного питания запускает процедуру корректного завершения

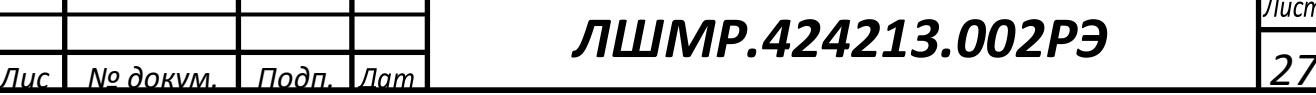

работы программного обеспечения. При этом мигает красный светодиод индикации «S» в течение от 30 сек до 3 минут до полного отключения изделия.

В случае пропадания электропитания терминал оператора продолжает работу за счет встроенного аккумулятора в течение около 30 минут. Для корректного завершения работы изделия необходимо произвести его выключение через меню «Пуск» операционной системы РедОС.

#### 2.3.4 Неисправности и рекомендации по их устранению

*Подп. и дата*

подп. и датс

*Инв. № дубл.*

*Взам. инв. №*

<u>Взам. инв. NoWнв. No дуба.</u>

*Подп. и дата*

подп. и дата

*Инв. № подл.*

No  $\eta$ o $\partial$  $\sigma$ .

Перечень возможных неисправностей оборудования и рекомендации по их устранения приведены в таблицах  $6.1 - 6.3$ .

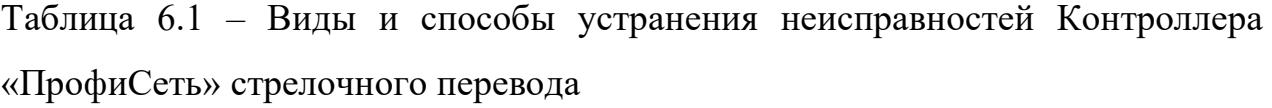

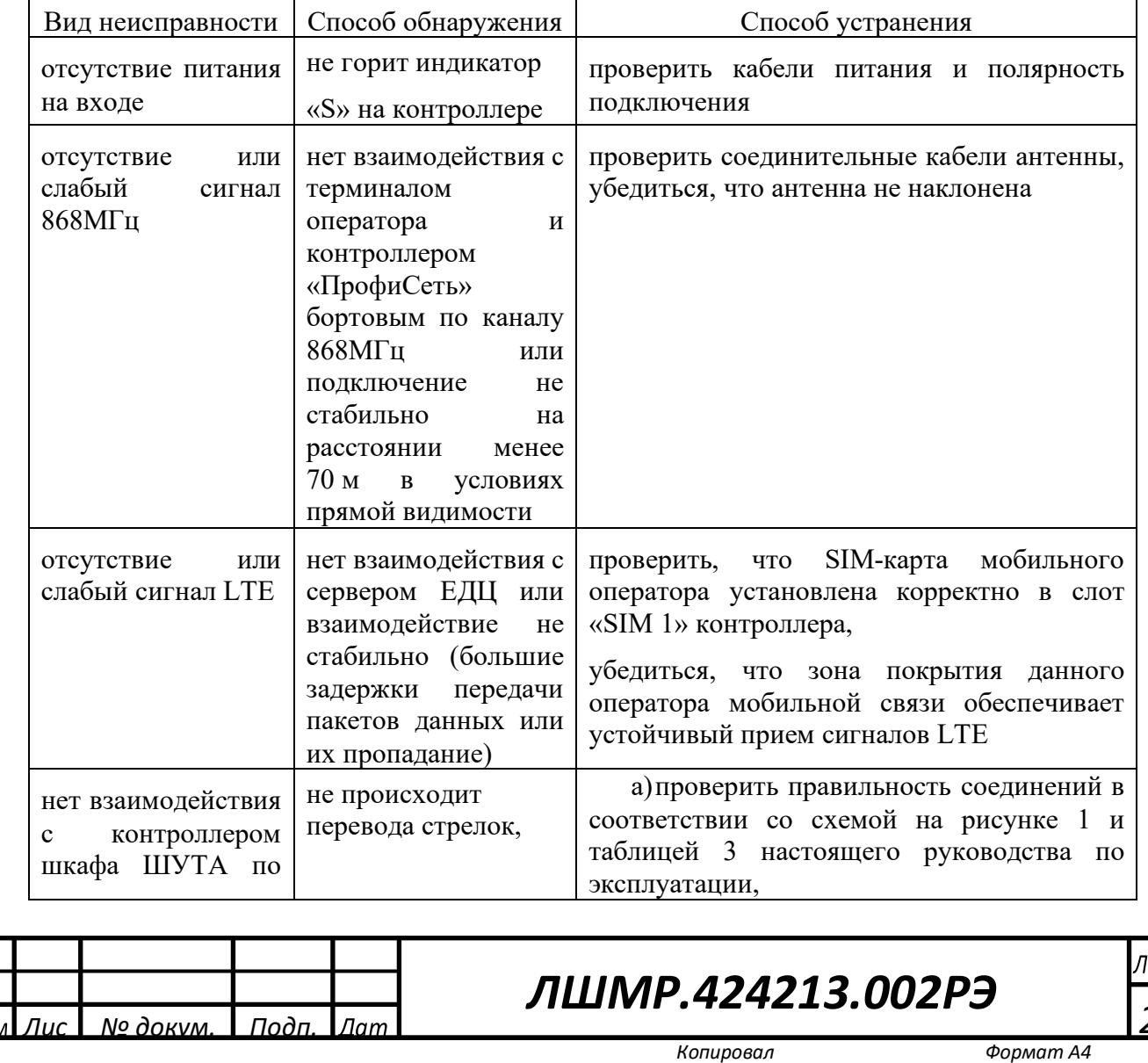

ucr

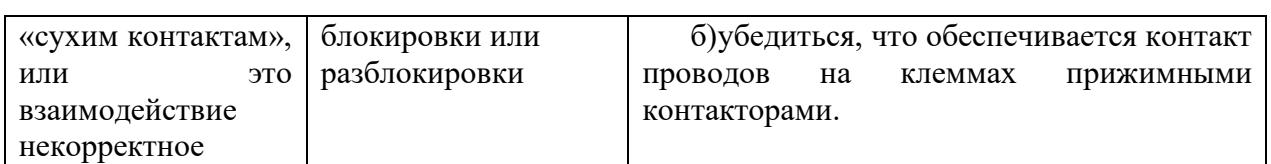

Таблица 6.2 – Виды и способы устранения неисправностей Контроллера

### «ПрофиСеть» бортового

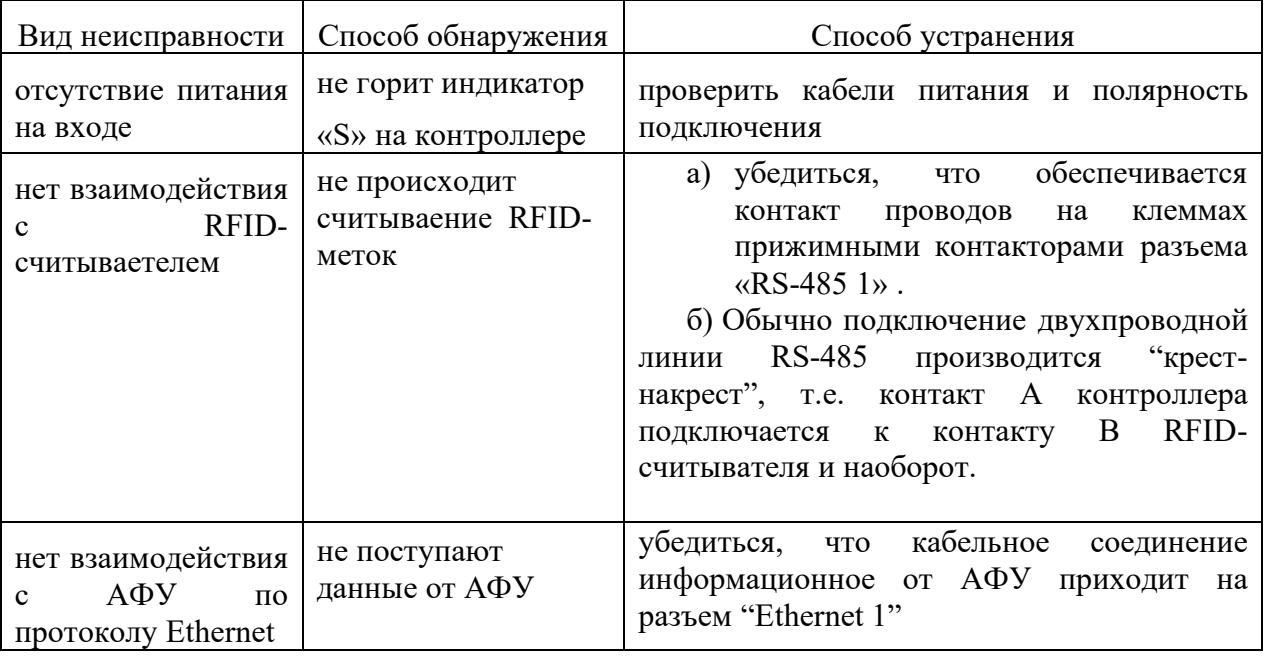

### Таблица 6.3 – Виды и способы устранения неисправностей терминала

### оператора

*Подп. и дата*

подп. и дата

*Инв. № дубл.*

*Взам. инв. №*

<u>Взам. ина. NoWна. No диба.</u>

*Подп. и дата*

подп. и дата

*Инв. № подл.*

 $a$ . No под $a$ .

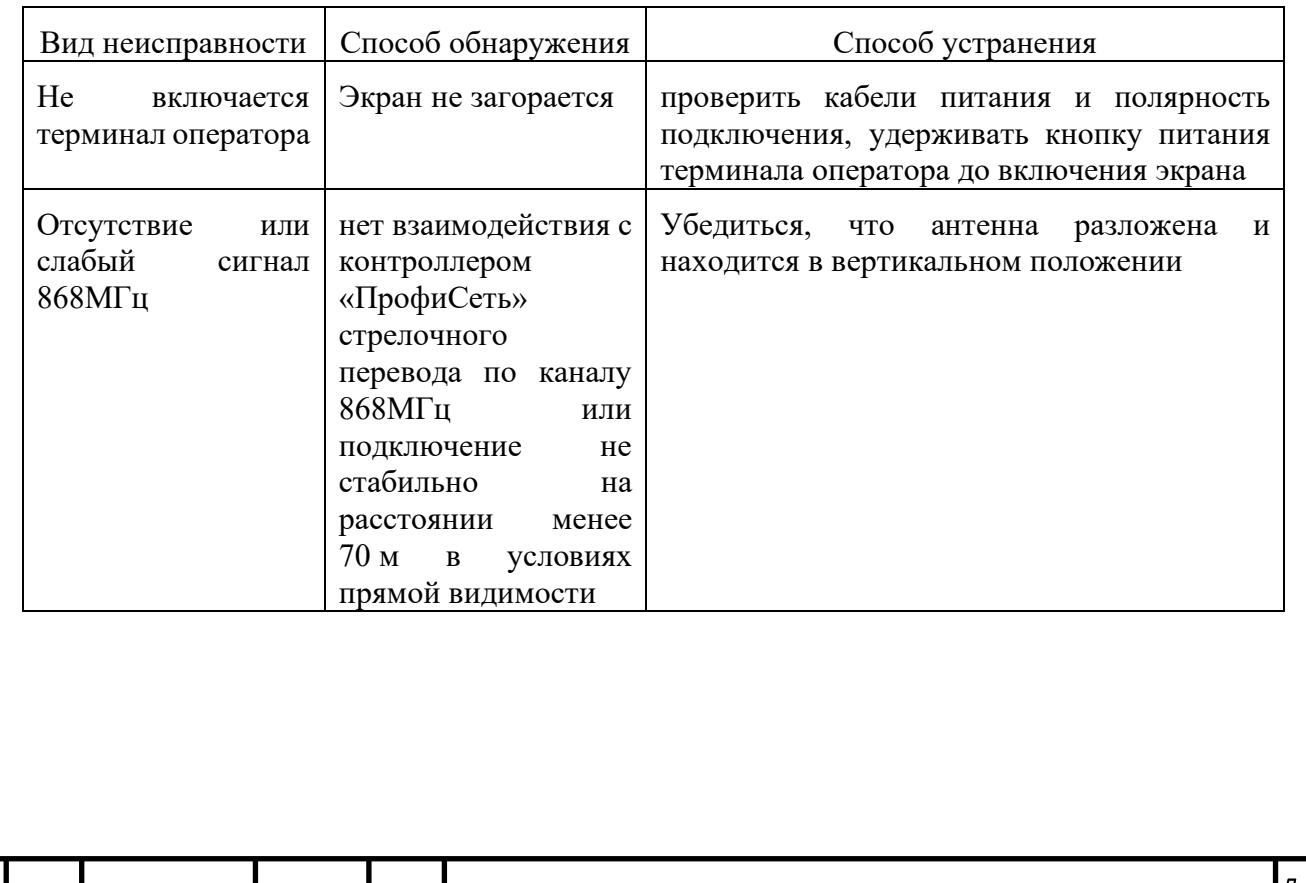

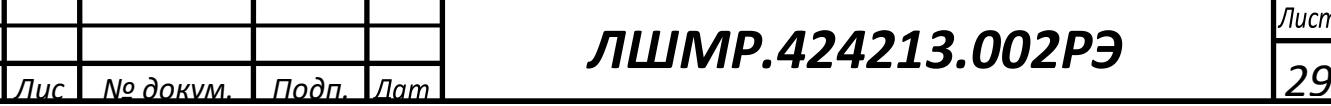

# *ЛШМР.424213.002РЭ*

Ни один из модулей изделия не предназначен для ремонта на месте эксплуатации. Неисправный модуль должен быть заменен новым или отремонтированным.

Поиск неисправностей должен осуществляться квалифицированным специалистом.

В случае возникновения прочих неисправностей обратиться на предприятие-изготовитель.

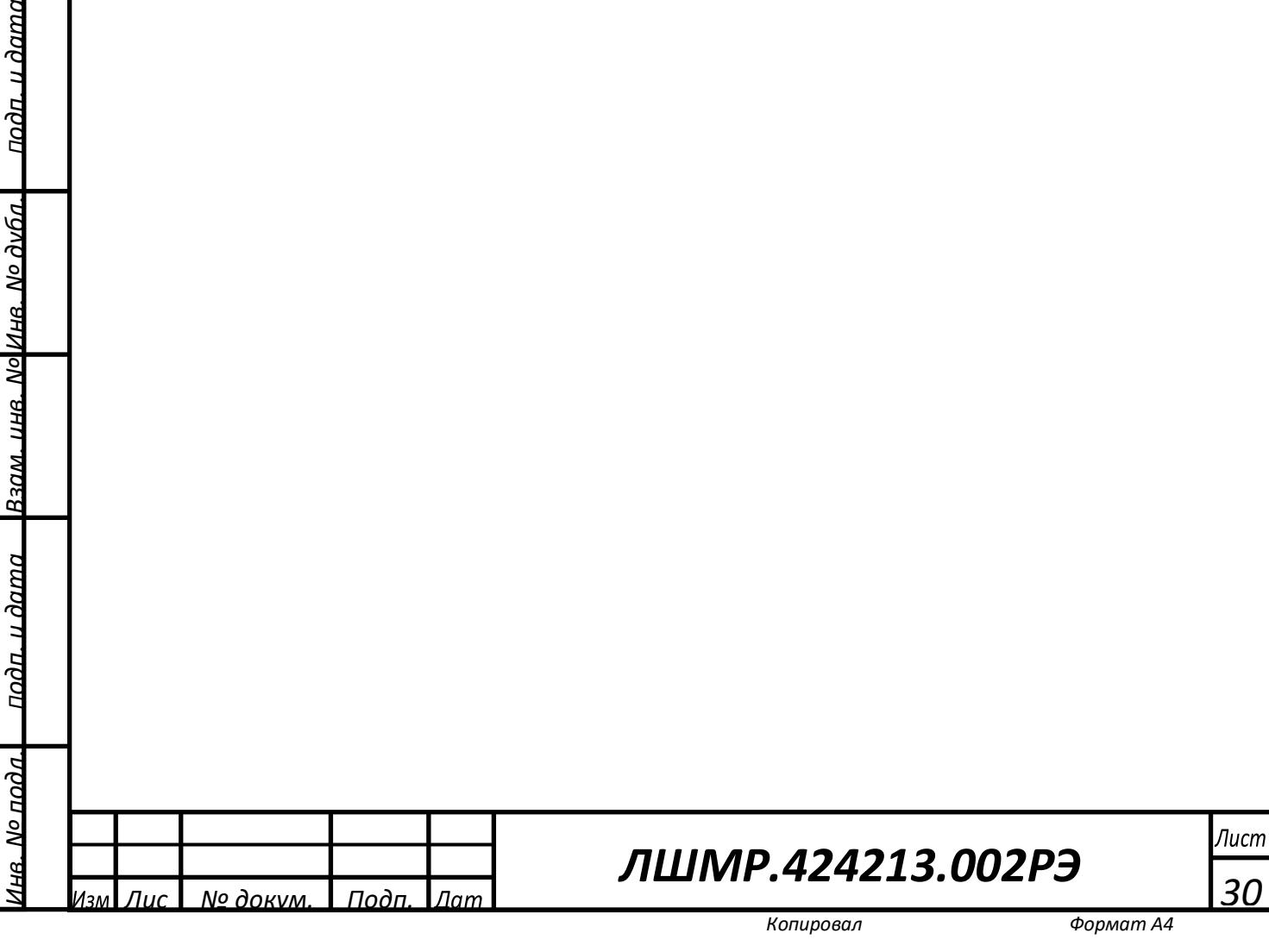

 $\Delta am\alpha$ 

3 Хранение

<span id="page-30-0"></span>В соответствии с требованиями хранение изделия должно осуществляться в штатной упаковке предприятия изготовителя в отапливаемом и вентилируемом хранилище при температуре от 5 до 25 °С и относительной влажности воздуха до 80 %.

ВНИМАНИЕ: ПЕРЕД ВКЛЮЧЕНИЕМ ИЗДЕЛИЯ, НАХОДИВШЕГОСЯ В НЕРАБОЧИХ УСЛОВИЯХ (ПРИ ТЕМПЕРАТУРЕ НИЖЕ 0 °C ИЛИ ВЫШЕ ПЛЮС 40 °C), НЕОБХОДИМО ВЫДЕРЖАТЬ ИЗДЕЛИЕ В РАБОЧИХ УСЛОВИЯХ НЕ МЕНЕЕ 2 ЧАСОВ.

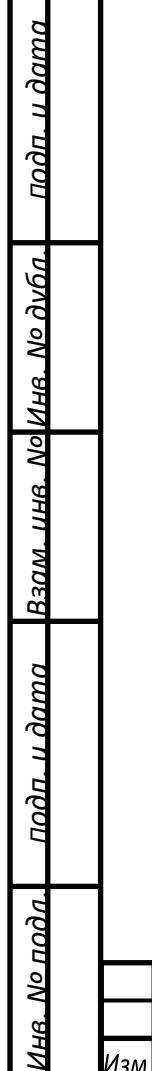

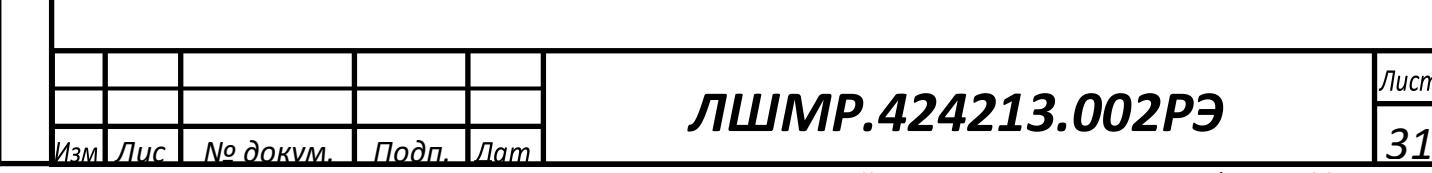

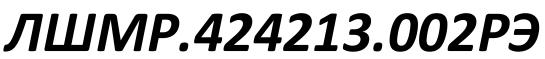

4 Транспортирование

 $\frac{\partial \alpha}{\partial \alpha}$ 

<span id="page-31-0"></span>Транспортирование изделия в штатной упаковке предприятияизготовителя допускается любым транспортом в климатических условиях согласно условиям хранения.

Транспортирование в негерметичных отсеках в штатной упаковке не допускается.

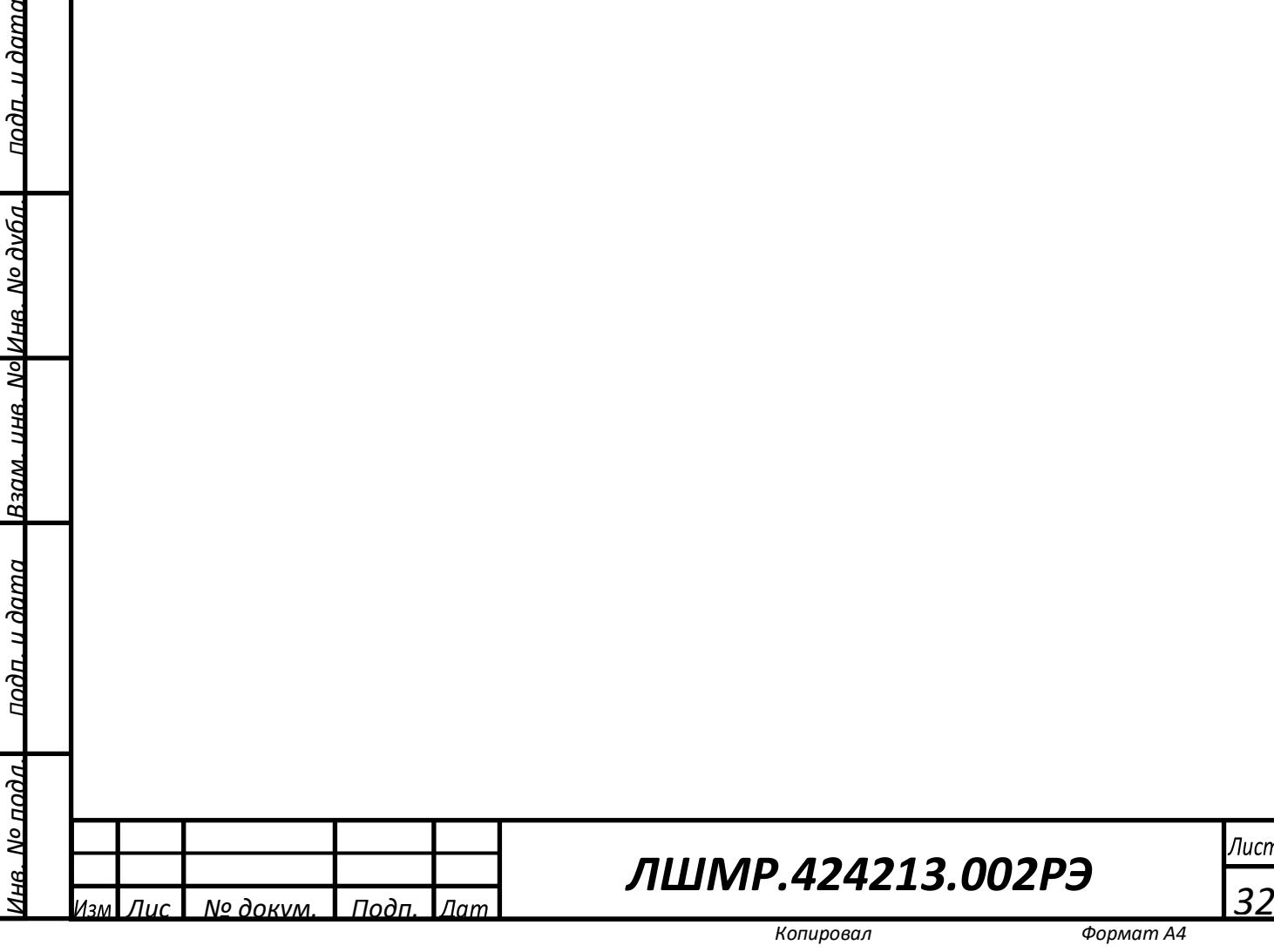

### <span id="page-32-0"></span>5 Перечень принятых сокращений

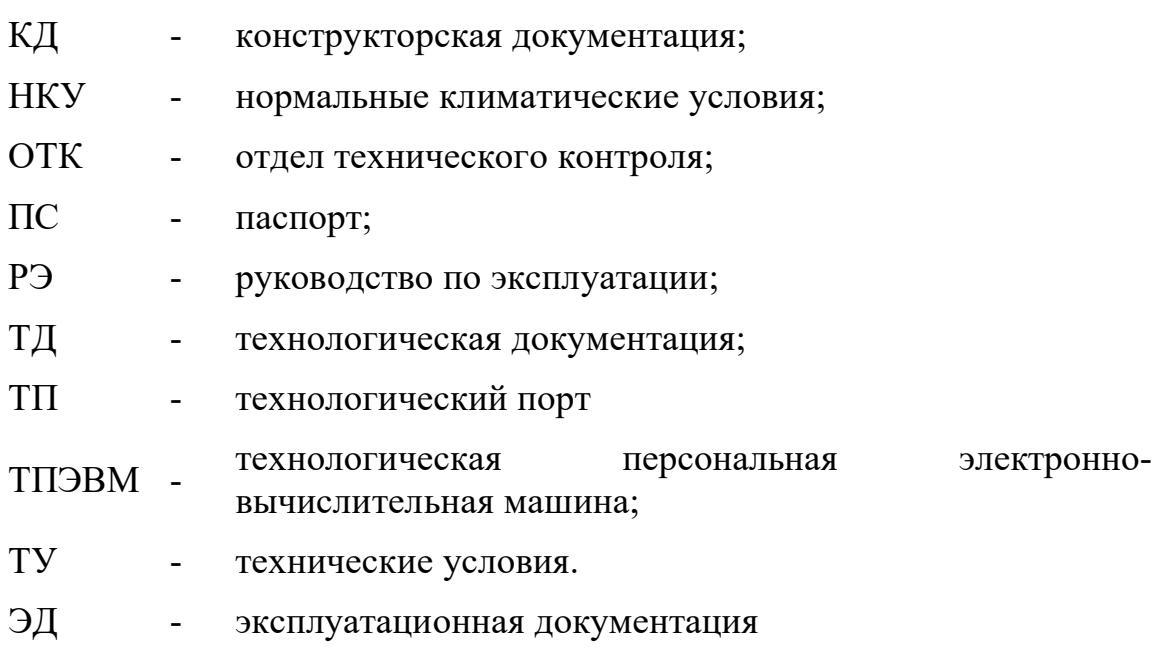

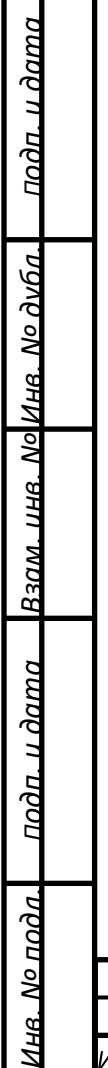

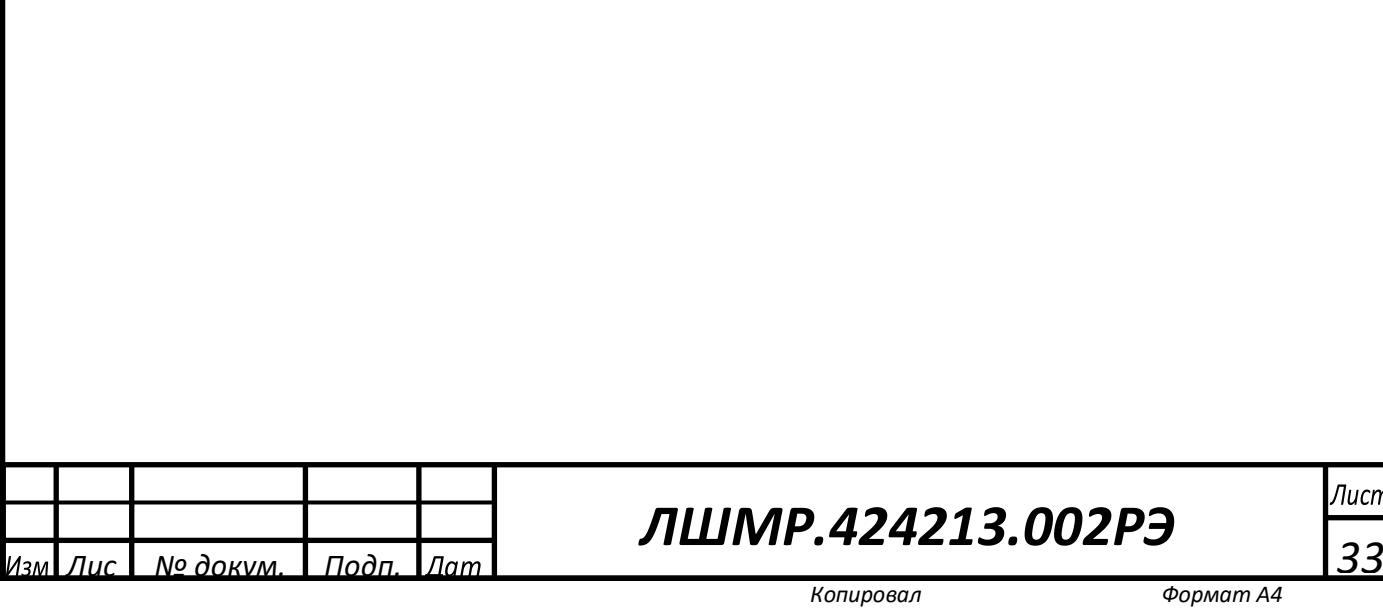

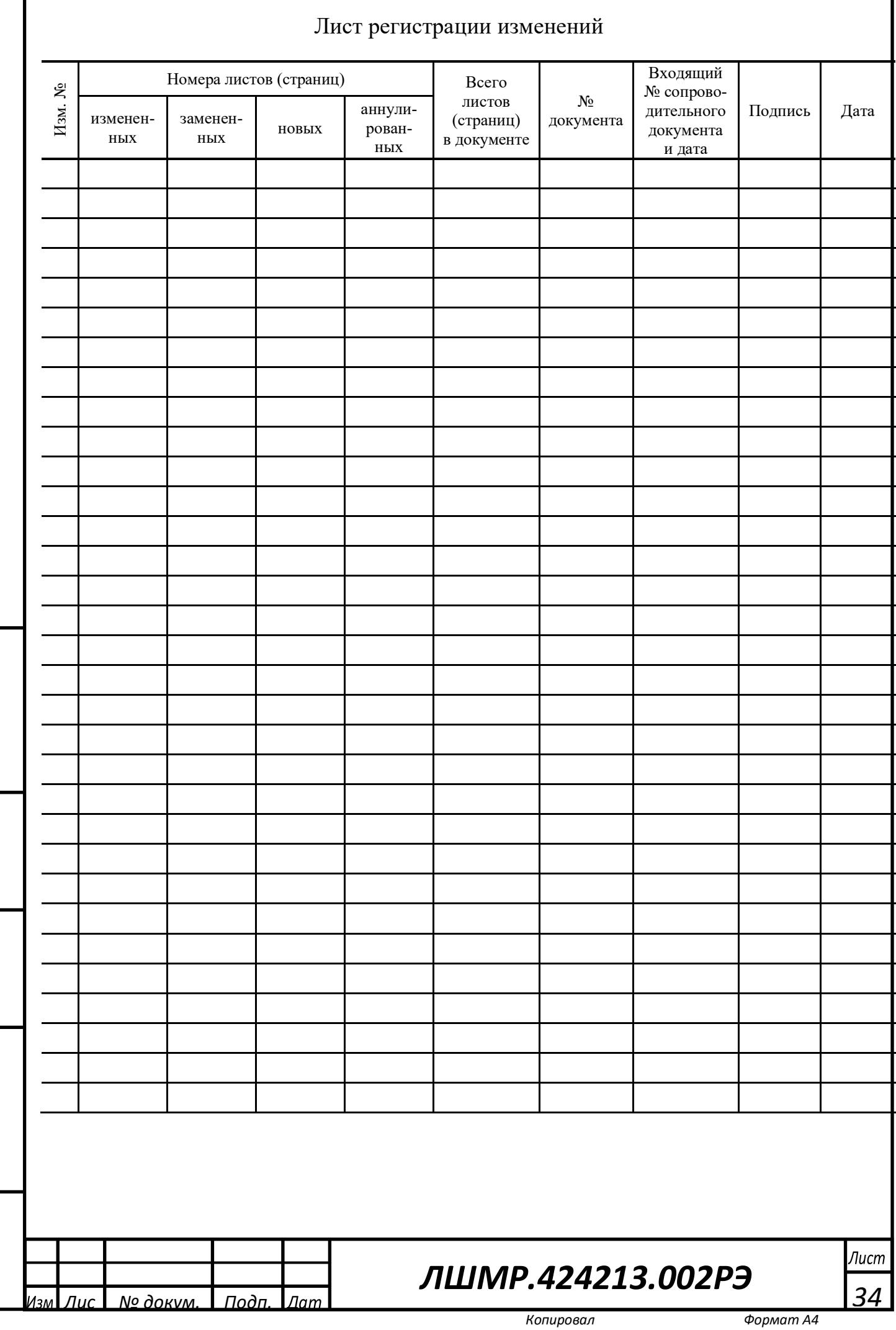

*Подп. и дата*

 $\frac{\text{modn } \mu \text{ dom}\alpha}{\text{modn}}$ 

Г

*Инв. № дубл.*

*Взам. инв. №*

<u> Взам. ине. No Ине. No дуба.</u>

*Подп. и дата*

подп. и дата

*Инв. № подл.*

<u>Инв. № пода.</u>